adVentex@ya.ru +7(499) 677-48-82

### **Модули ввода-вывода серии BUS**

# **WAD-DI-BUS, WAD-DI14-BUS, WAD-DO-BUS, WAD-DOF-BUS, WAD-DIO-BUS, WAD-DOS-BUS, WAD-DOS12-BUS, WAD-DOR-BUS**

ТУ У 33.2-33056998-001:2009 АКОН.426438.001, АКОН.426438.002, АКОН.426438.003, АКОН.426438.004 АКОН.426438.005, АКОН.426438.006, АКОН.426438.007, АКОН.426438.008

# Техническое описание

Модули дискретного ввода-вывода с гальванической развязкой входных и выходных каналов и интерфейсом RS485, предназначенные для построения распределенных систем автоматики

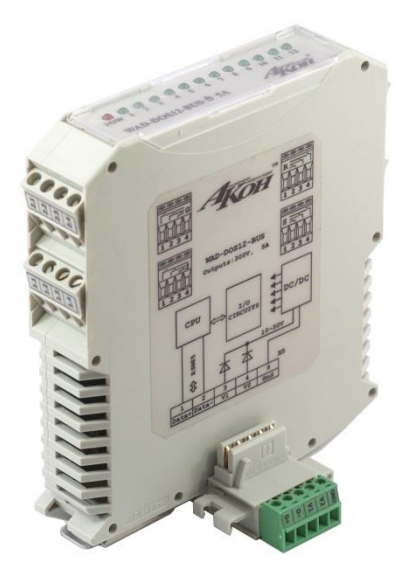

**2015**

### Оглавление

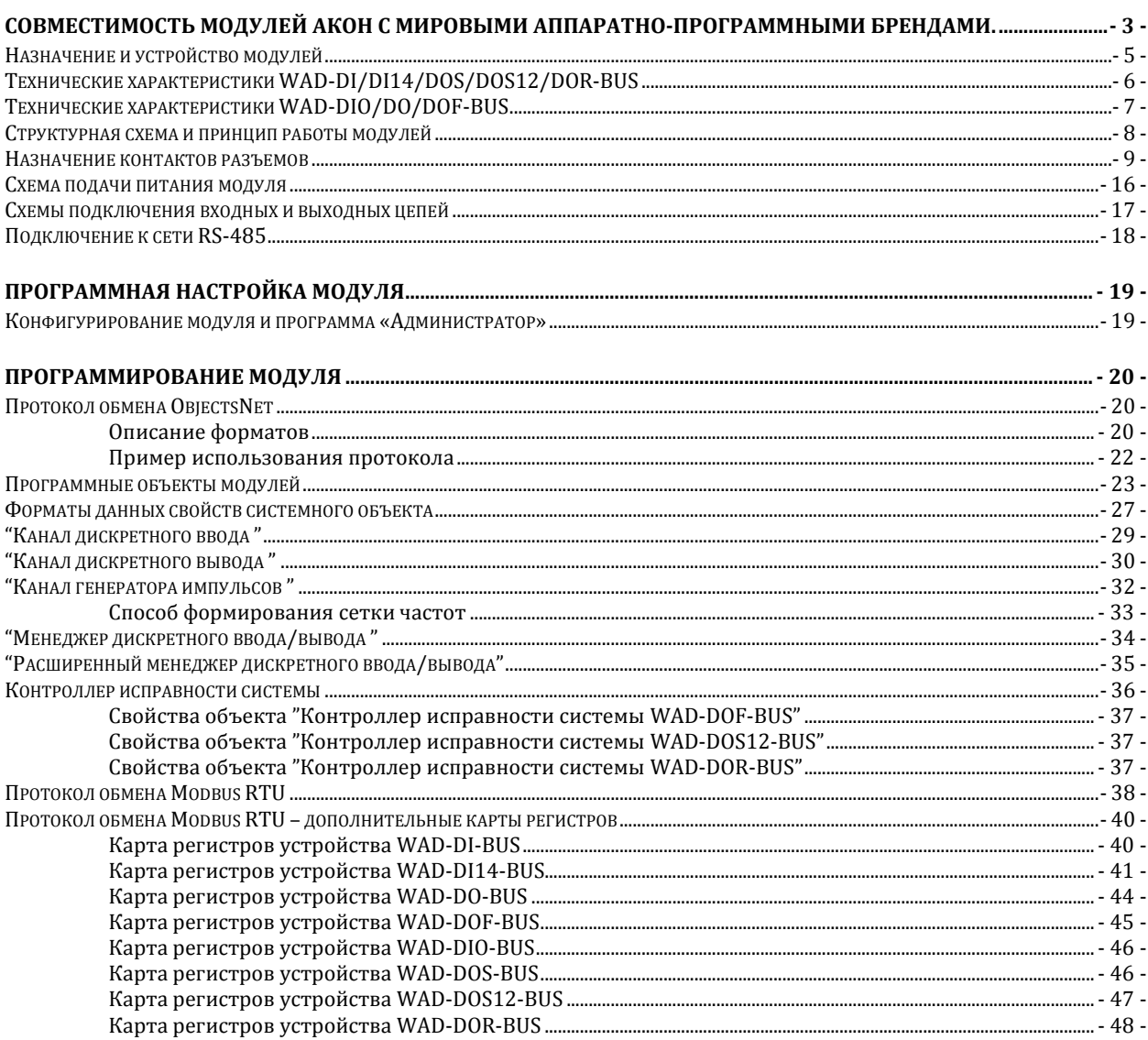

#### adVentex@ya.ru<br>Совместимость модулей АКОН с мировыми аппаралам Совместимость модулей программными брендами. 4*7*9499Y677-48-82

Протестировано со следующими продуктами**:**

### **Интерфейсы**

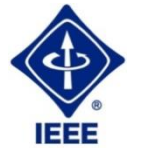

**RS232, RS485, USB, Ethernet, Current LOOP, 1-Wire**

### **Протоколы обмена**

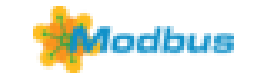

**MODBUS RTU** - открытый коммуникационный протокол, основанный на архитектуре «клиент-сервер». Основные достоинства стандарта открытость, простота программной реализации и элегантность принципов функционирования. Практически все промышленные системы контроля и управления имеют программные драйвера для работы с MODBUS-сетями.

### **SCADA**

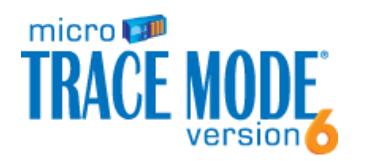

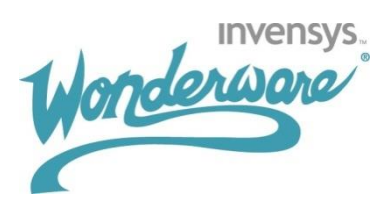

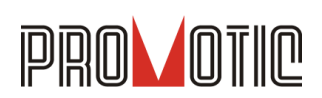

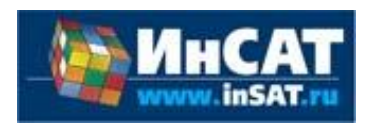

**TRACE MODE**. Инструментальный программный комплекс класса SCADA HMI.Предназначен для разработки программного обеспечения АСУТП, систем телемеханики, автоматизации зданий, систем учёта электроэнергии (АСКУЭ, АИИС КУЭ), воды, газа, тепла, а также для обеспечения их функционирования в реальном времени. Обладает функциями программирования промышленных контроллеров.

SCADA-система **InTouch** является наиболее популярным в мире программным пакетом визуализации для промышленных применений, установленным более чем на 600.000 объектах во всем мире. InTouch обеспечивает интеграцию со всеми основными поставщиками систем автоматизации, включая Siemens, Rockwell, Omron, Metso, ABB и др. InTouch обеспечивает беспрецедентные мощность, гибкость, простоту в использовании имасштабируемость при построении систем – от малых HMI приложений до крупнейших систем автоматизации предприятий.

**PROMOTIC** это комплекс инструментов для разработки приложений для мониторинга, управления и визуализации технологических процессов в самых различных отраслях промышленности. PROMOTIC предназначена для ОС Windows 8/7/Vista/XP/XPe/2003-8Server и выше. В систему PROMOTIC встроены все необходимые компоненты для создания простых и сложных систем визуализации и управления.

**MasterSCADA™** — это не просто один из современных SCADA- и SoftLogic-пакетов, это принципиально новый инструмент разработки систем автоматизации и диспетчеризации. В нем реализованы средства и методы разработки проектов, обеспечивающие резкое сокращение трудозатрат и повышение надежности создаваемой системы.

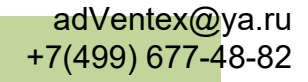

### **OPC Server**

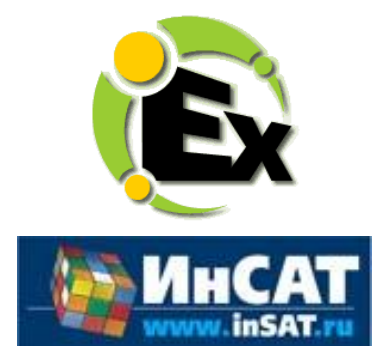

Основной продукт Kepware — **KEPServerEX**: модульный ОРС-сервер, который обеспечивает связь с более чем 100 различных контроллеров, приводов и программных модулей, подгружая конкретный драйвер. KEPServerEX поддерживает последовательные и Ethernet-соединения с широчайшим диапазоном промышленных устройств. Сейчас KEPServerEX применяется в тысячах SCADA-системах по всему миру.

**Modbus Universal MasterOPCServer** это: расширенная функциональность в рамках технологии OPC, гибкие возможности пользовательского интерфейса, повышенная надежность и развитая диагностика, средства работы через Интернет, открытость и следование стандартам, рабочие демоверсии для загрузки.

#### **Инструментальные средства**

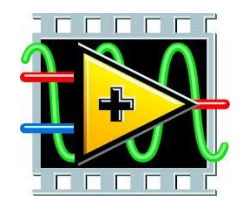

Основной продукт Kepware — **KEPServerEX**: модульный ОРС-сервер, который обеспечивает связь с более чем 100 различных контроллеров, приводов и программных модулей, подгружая конкретный драйвер. KEPServerEX поддерживает последовательные и Ethernet-соединения с широчайшим диапазоном промышленных устройств. Сейчас KEPServerEX применяется в тысячах SCADA-системах по всему миру.

#### **Программируемые логические контроллеры**

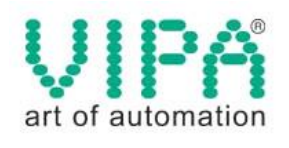

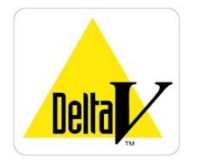

Одной из важных особенностей продукции **VIPA** является поддержка открытых интерфейсов, широко применяемых в промышленности. Это создаёт возможность для подключения дополнительных аппаратных средств и облегчает интеграцию отдельных производственных участков в информационную сеть предприятия.

Система **DeltaV** это полностью цифровая архитектура, обеспечивающая цифровую точность и цифровое быстродействие. Встроенное ведение архива облегчает ввод в эксплуатацию и обслуживание. Сам контроллер занимает мало места, обеспечивает резервирование и отличается прочностью.

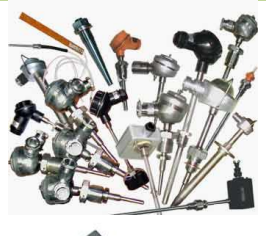

### **Датчики**

#### **Термопары**

B, C, E, J, K, L, N, R, S, T, BР5/20 Гр.38, BР5/20 Гр.68, A1, A2, A3

#### **Термосопротивления**

ТСМ50, ТСП50, ТСП100б ТСП500, ТСП1000, ТСП1088, ТСМ53,ТСП46, Pt100, Pt1000

#### **DS18B20**

# Аппаратное обеспечение

### Назначение и устройство модулей

 Модули WAD-DI-BUS(USB), WAD-DI14-BUS, WAD-DO-BUS(USB), WAD-DOF-BUS(USB), WAD-DOR-BUS(USB), WAD-DOS-BUS(USB), WAD-DIO-BUS(USB) предназначены для ввода, вывода и ввода-вывода дискретных электрических сигналов, обработки, и обмена данными с главным вычислителем сети (компьютером) по линиям последовательного двухпроводного интерфейса RS-485(USB).

В своём составе модули имеют:

**WAD-DI(DI14)-BUS** – восемь(четырнадцать) дискретных гальванически изолированных входных канала, источник питания, схему запитки входов для конфигурации "сухой контакт" и интерфейсную часть.

**WAD-DO-BUS** – восемь дискретных гальванически изолированных выходных канала с током нагрузки до 100мА, источник питания и интерфейсную часть.

**WAD-DOF-BUS** – два частотных и шесть дискретных гальванически изолированных выходных канала с током нагрузки до 60 мА, источник питания и интерфейсную часть.

**WAD-DIO-BUS** – четыре дискретных гальванически изолированных входных канала и четыре дискретных гальванически изолированных выходных канала с током нагрузки до 100мА**,** источник питания и интерфейсную часть.

**WAD-DOS-BUS** – восемь релейных выходных канала с током нагрузки до 5А, источник питания и интерфейсную часть.

**WAD-DOS12-BUS** – двенадцать релейных выходных канала с током нагрузки до 5А, источник питания и интерфейсную часть.

**WAD-DOR-BUS** – четыре релейных трёхконтактных группы на переключение с током нагрузки до 5А, источник питания и интерфейсную часть.

Электрическая организация WAD-DOS-BUS – восемь нормально разомкнутых контактов.

 Электрическая организация WAD-DOS12-BUS – четыре группы по три нормально разомкнутых контакта.

 Электрическая организация WAD-DOR-BUS – четыре трёхконтактные группы на переключение.

 Модули дискретного ввода изготавливаются как в стандартном виде, так и в конфигурации "сухой контакт". При этом обеспечивается функция контроля обрыва линии.

 Встроенная индикация позволяет визуально контролировать срабатывание каналов и исправность линий связи.

 Конструктивно модули рассчитаны для работы как в единственном числе, так и для построения систем с числом модулей до 127, объединённых по системной шине. Шина создаётся на DIN-рейке установкой соответствующего числа миниатюрных системных разъёмов (входят в комплект поставки), формируя собой подобие компактной материнской платы, или "бэк-плейна". Сами модули являются неразборными, **легко и надёжно устанавливаются и снимаются в любом порядке, не "мешая" соседним. Допускается "горячая" замена, в т.ч. без остановки технологического цикла и управляющей программы.**

 По системной шине передаются сигналы интерфейса RS-485 и подводится питание. Входов питания у модулей два, основной и для резервного источника. При выходе из строя любого из них работоспособность системы не нарушается.

 Все **наружные цепи модулей (входы, выходы, питание, интерфейс) надёжно защищены** от перегрузок. **Защита - двухуровневая**: при кратковременной перегрузке срабатывает первый уровень защиты, при длительном превышении напряжения или тока выше нормы срабатывает второй, размыкающий цепь. При исчезновении перегрузки работоспособность модулей восстанавливается автоматически.

 Корпуса модулей выполнены из высококачественного ударопрочного пластика, отличаются надёжностью, высокой точностью изготовления, термостойкостью, отличным дизайном, **металлической защёлкой на DIN-рейку**.

#### adVentex@ya.ru +7(499) 677-48-82

## Технические характеристики WAD-DI/DI14/DOS/DOS12/DOR-BUS

### **Страница каталога:**

(С полной версией можно ознакомиться на нашем сайте **http://akon.com.ua** в разделе "Документация".)

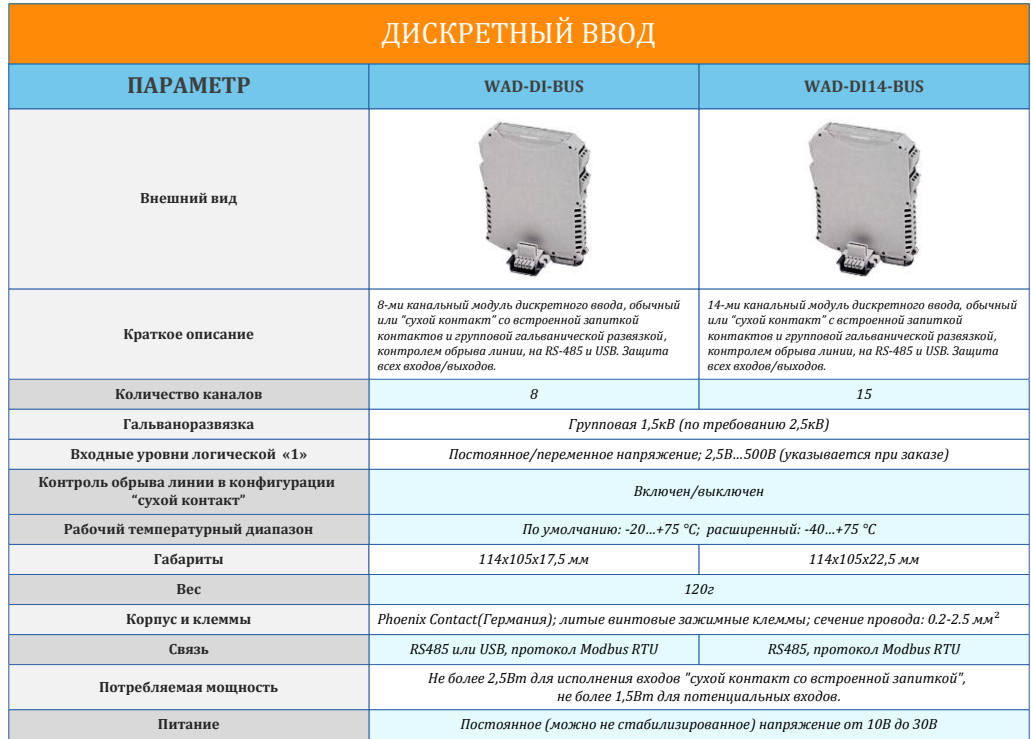

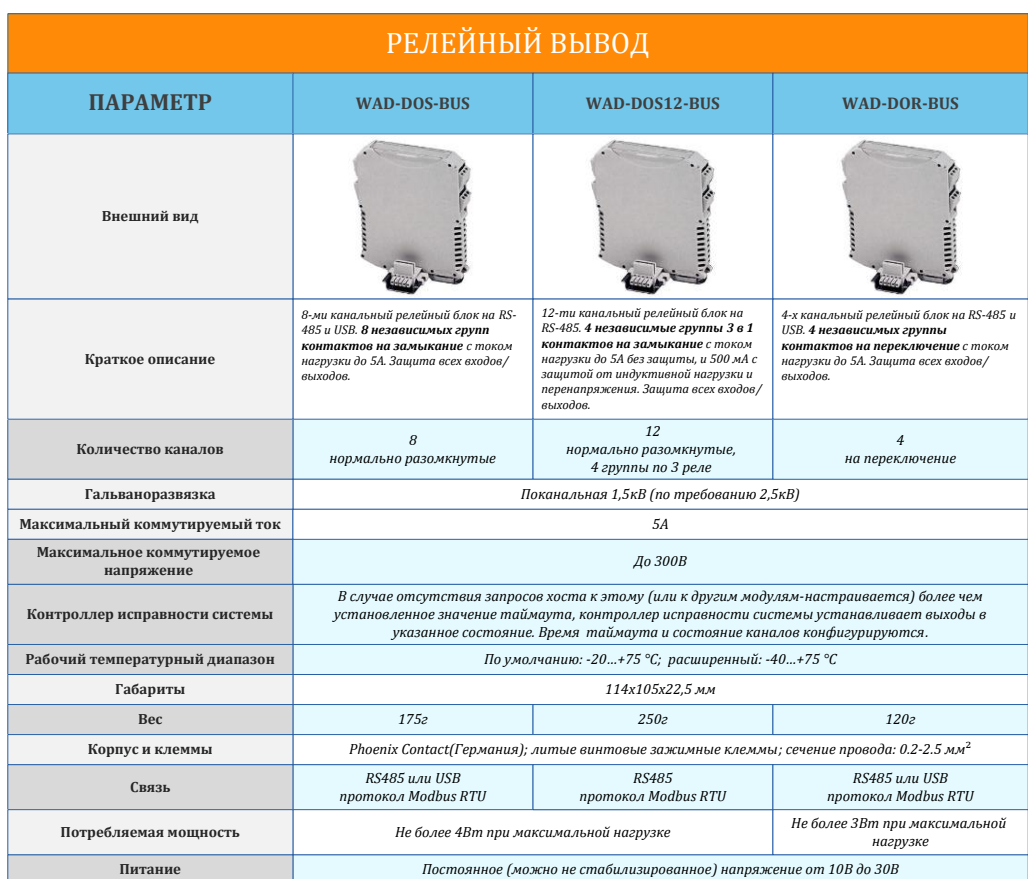

#### Teхнические характеристики WAD-DIO/DO/DOE7@99}677-48-82 **Страница каталога:**  +7(499) 677-48-82

(С полной версией можно ознакомиться на нашем сайте **http://akon.com.ua** в разделе "Документация")

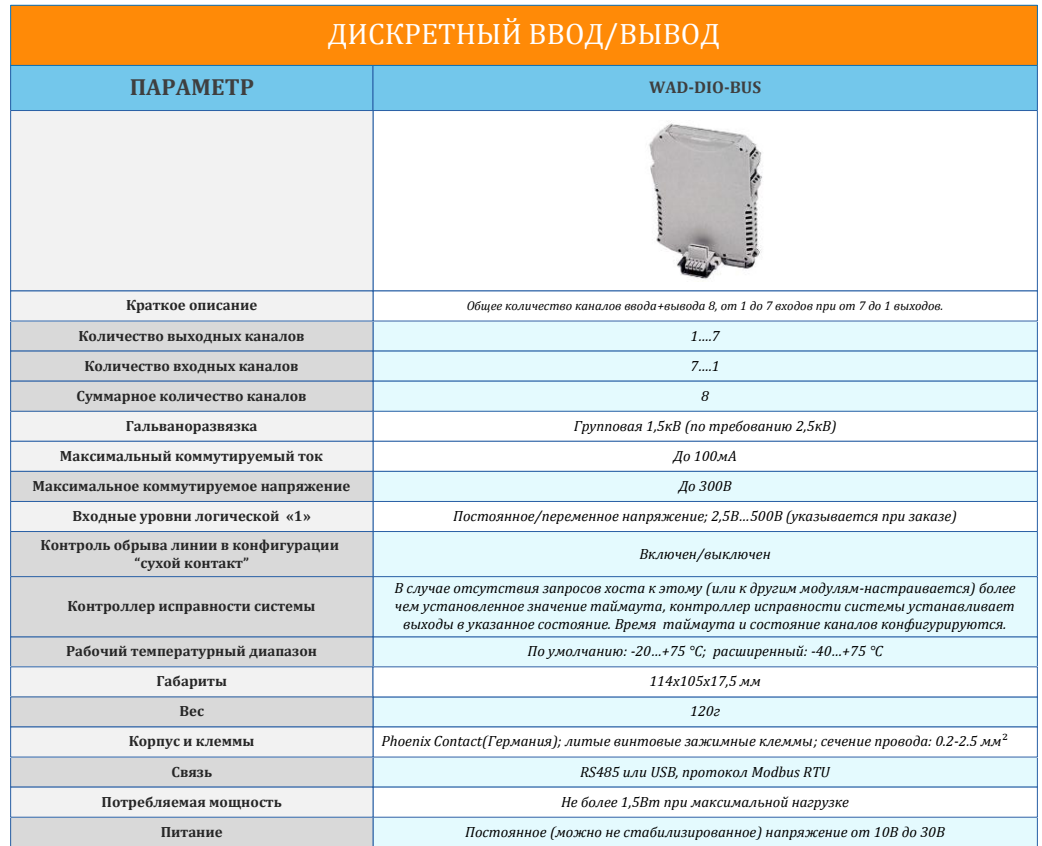

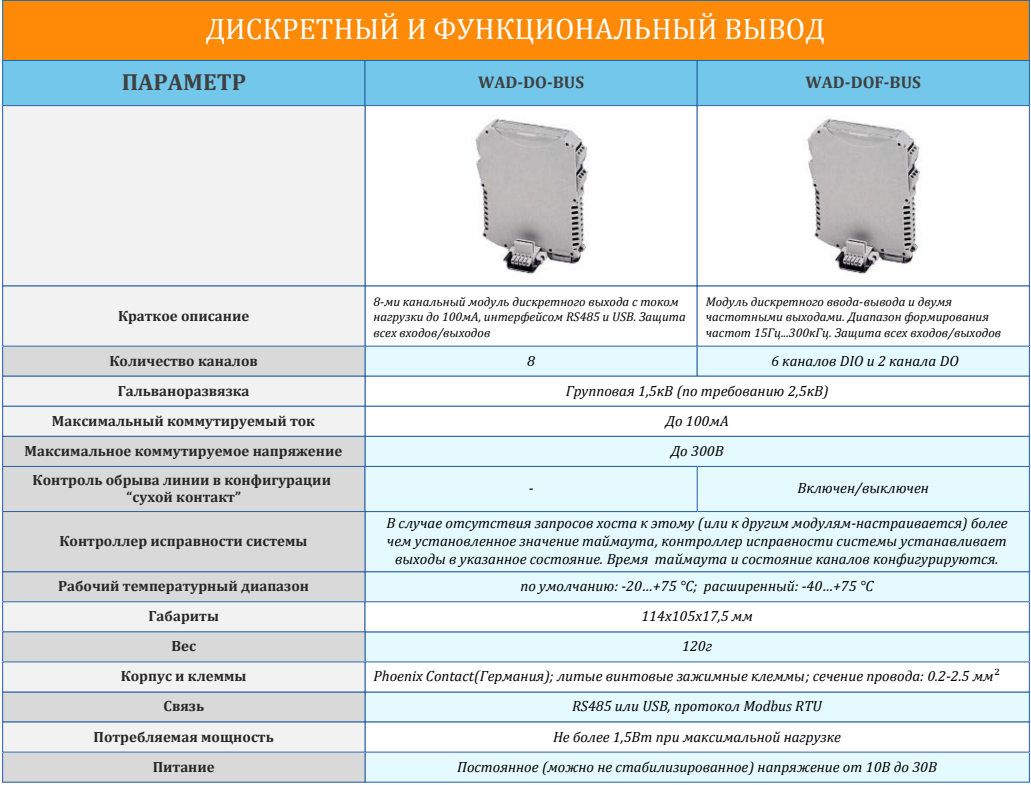

#### adVentex@ya.ru<br>Структурная схема и принцип работы модуле#499<sub>) 677-48-82</sub> +7(499) 677-48-82

 Модули состоят из входных и выходных схем, центрального процессора, цепей формирования сигналов интерфейса RS-485 и блока питания. В различных модификациях модулей варьируется количество входов и выходов, а в модулях –DOS- и –DORвыходные цепи представлены контактами реле. Обобщённая структурная схема модулей представлена на рисунке ниже:

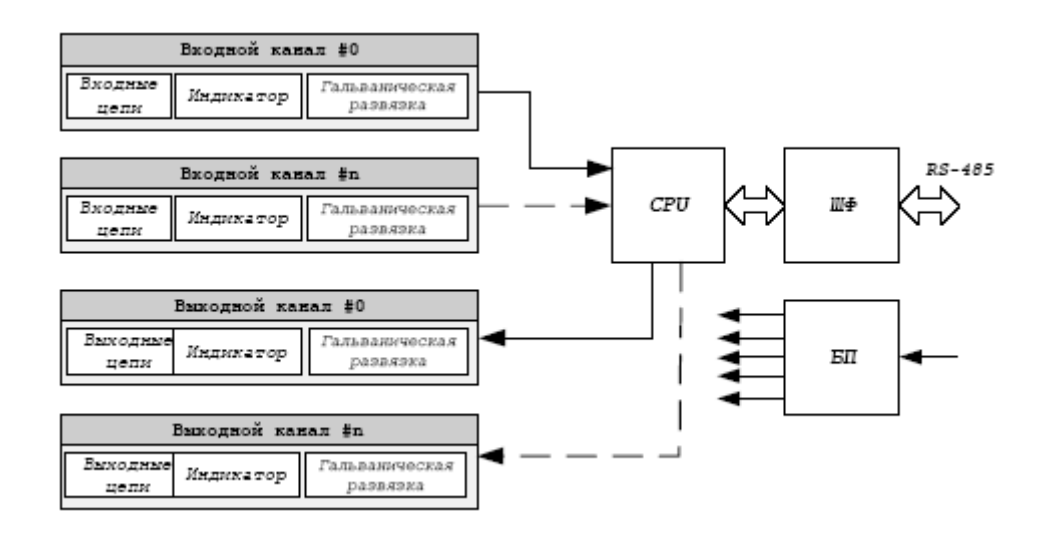

Рис 1. Обобщённая структурная схема модулей дискретного ввода-вывода WAD-…-BUS.

- CPU центральный процессор
- ШФ шинный формирователь
- БП блок питания

Интерфейс предназначен для поддержания связи с внешним вычислителем. С помощью цифрового интерфейса производится настройка модуля, получение состояния входа, и программирование состояния выходов.

Модули имеют 2 типа разъемов: 4 сигнальных клеммника (Х1-Х4) и один системный 5-ти контактный разъём (Х5). Сигнальные клеммники модулей 3-х контактные, кроме модулей WAD-DOS-BUS и WAD-DI14-BUS, где использованы четырёхконтактные клеммники.

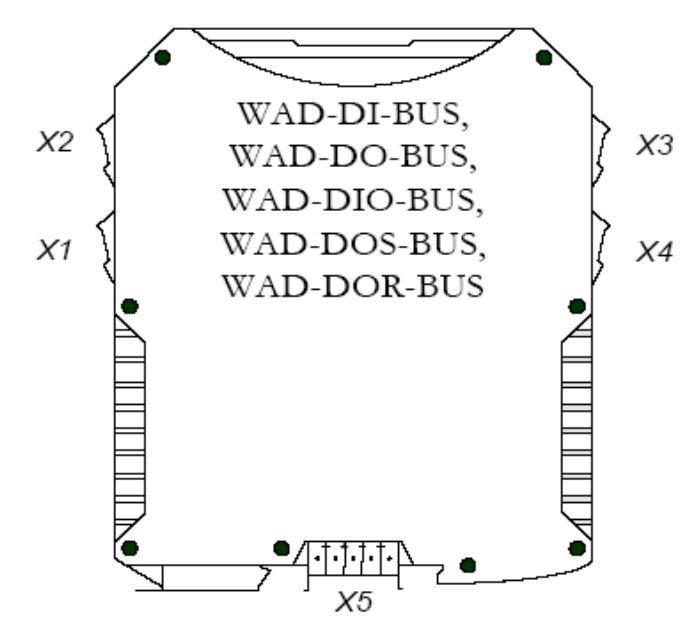

**Внешний вид разъемов Х1-Х4 модуля дискретного ввода WAD-DI-BUS**:

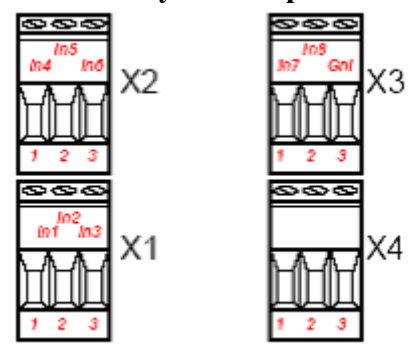

Назначение контактов разъемов Х1-Х4 модуля дискретного ввода WAD-DI-BUS:

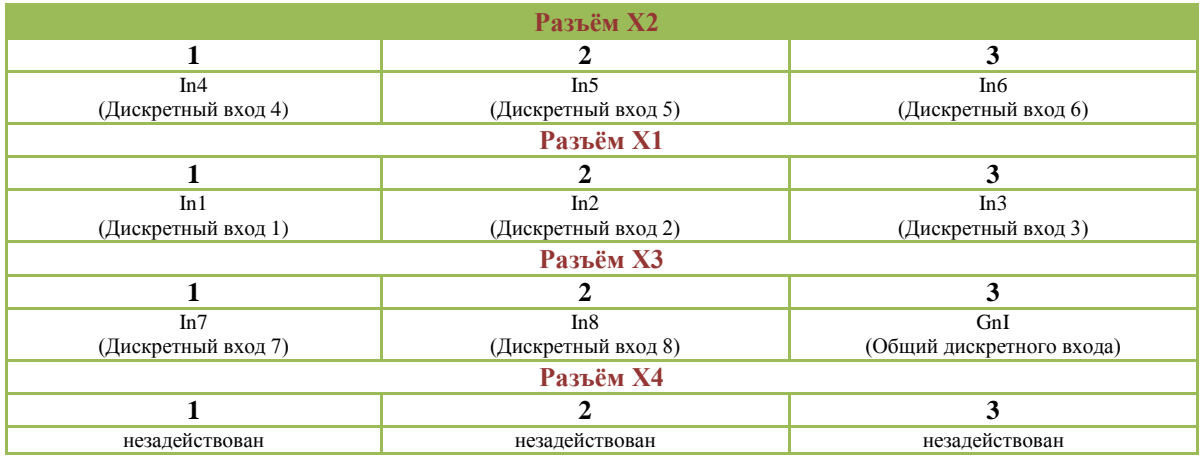

Bнешний вид разъемов X1-X4 модуля дискретного ввода WAD-DI14-BUS: 499) 677-48-82

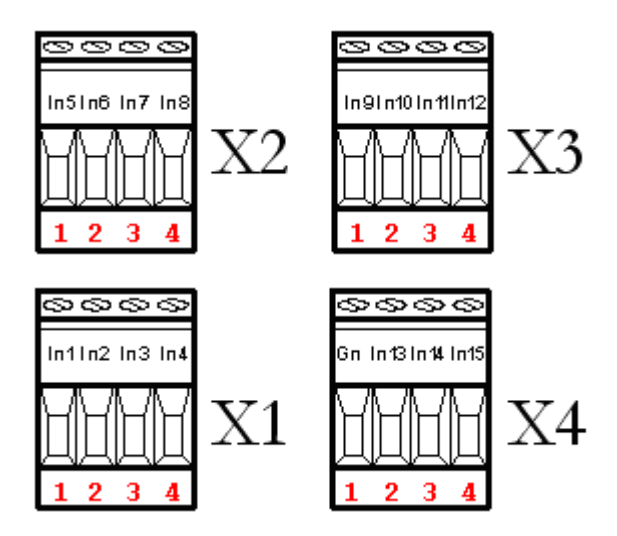

Назначение контактов разъемов Х1-Х4 модуля дискретного ввода WAD-DI14-BUS:

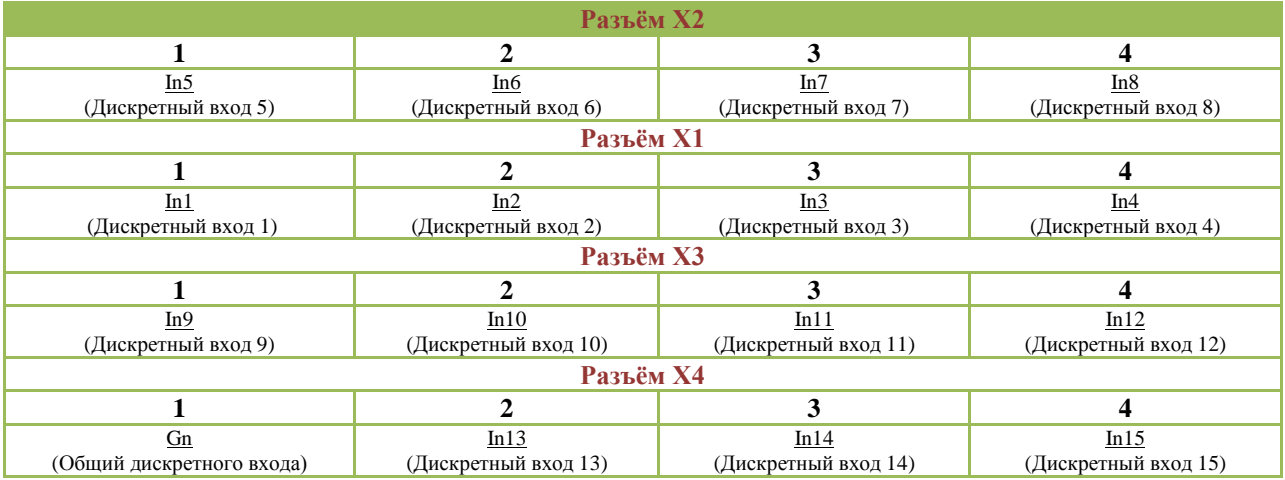

Внешний вид разъемов Х1-Х4 модуля дискретного вывода WAD-DO-BUS:

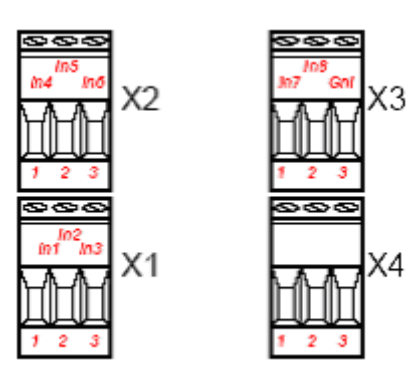

Назначение контактов разъемов X1-X4 модуля дискретного вывода WAD-DO- $\beta_{\rm QNN}^{\rm dN}$ ерабо стал 19.99 +7(499) 677-48-82

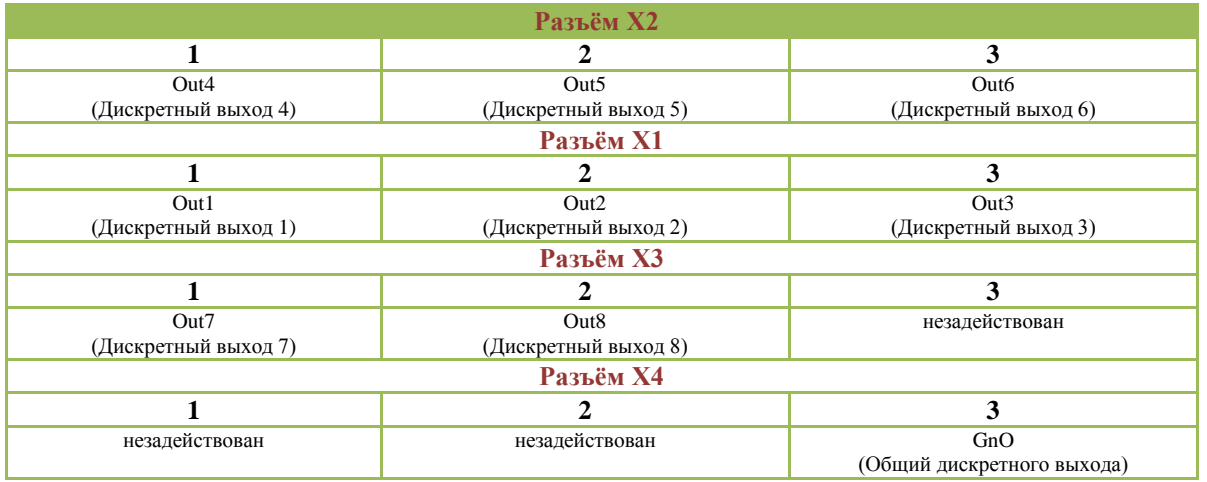

Внешний вид разъемов Х1-Х4 модуля дискретного вывода WAD-DOF-BUS:

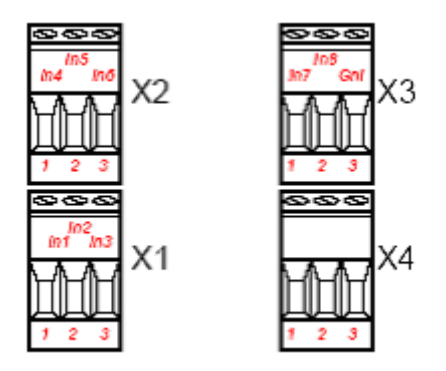

Назначение контактов разъемов Х1-Х4 модуля дискретного вывода WAD-DOF-BUS:

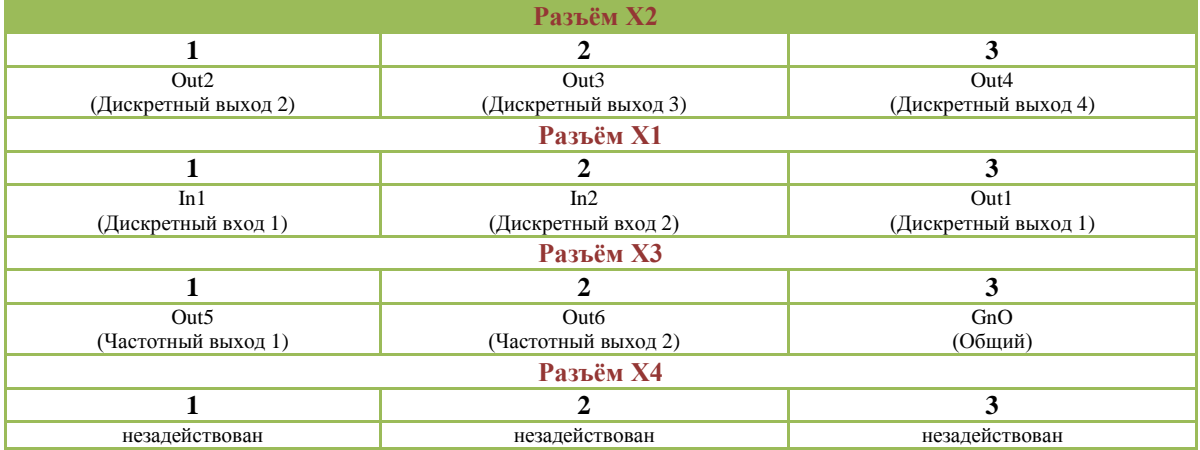

Внешний вид разъемов Х1-Х4 модуля дискретного ввода-вывода WAD-DIO-BUS:

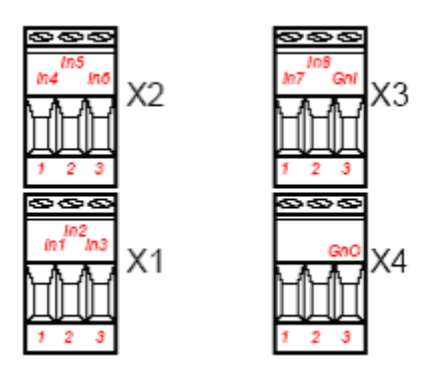

Назначение контактов разъемов Х1-Х4 модуля дискретного ввода-вывода WAD-DIO-BUS:

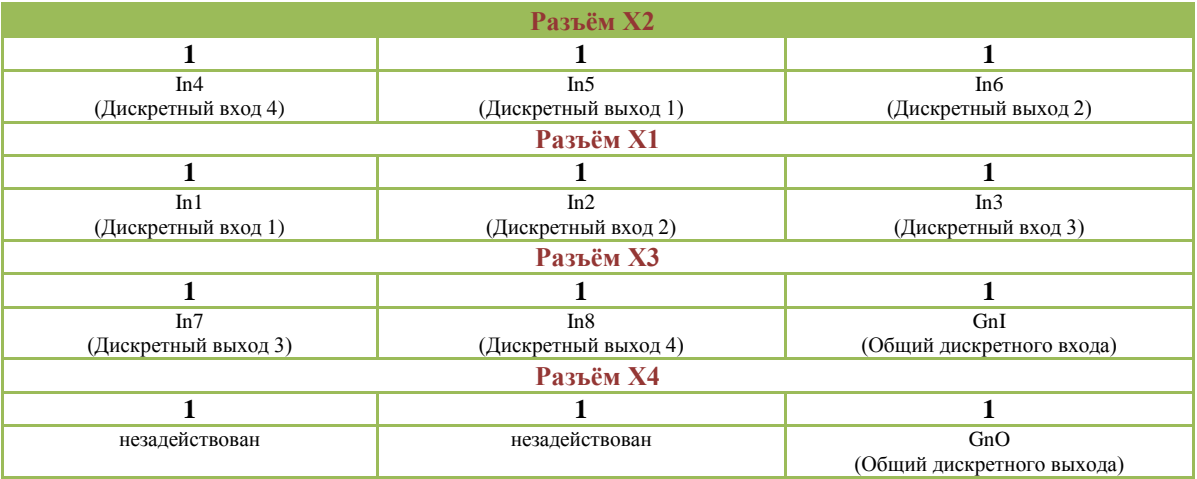

Внешний вид разъемов Х1-Х4 модуля релейного вывода WAD-DOS-BUS:

adVentex@ya.ru +7(499) 677-48-82

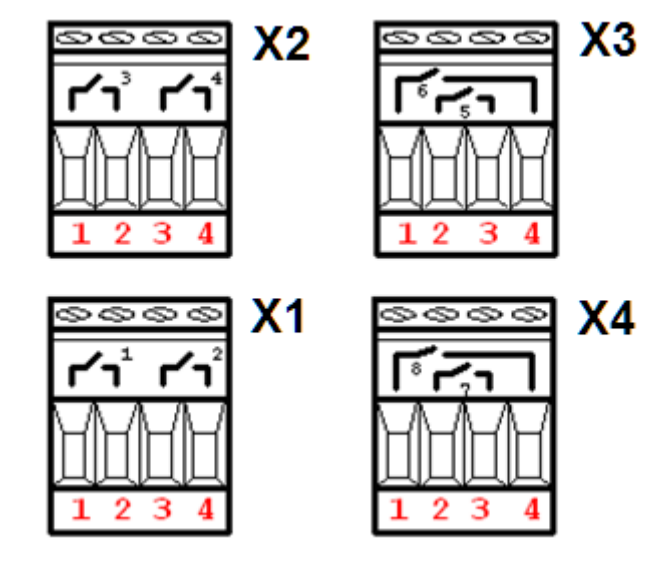

Назначение контактов разъемов Х1-Х4 модуля релейного вывода WAD-DOS-BUS:

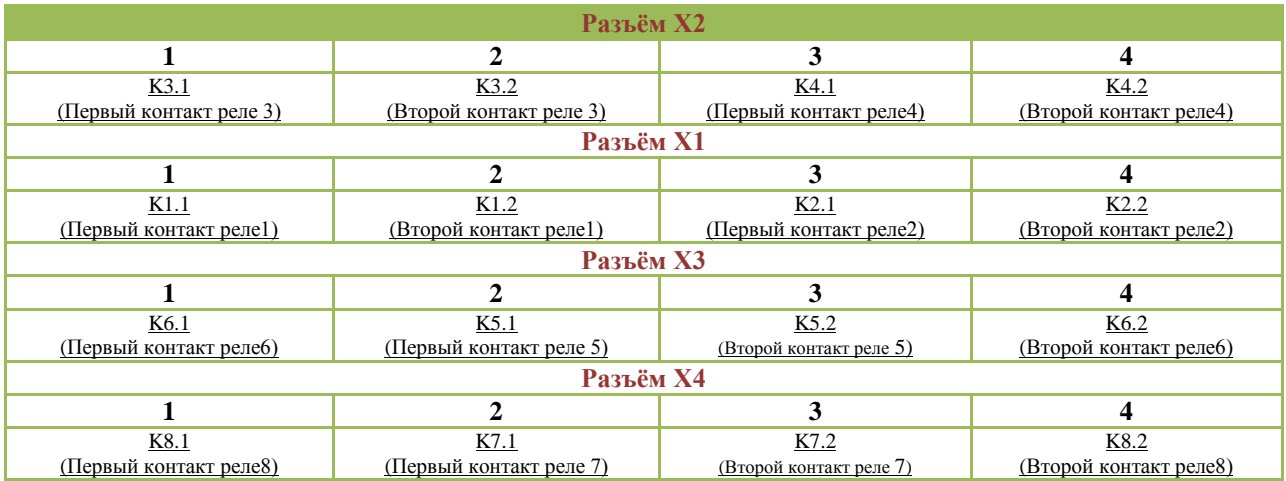

Внешний вид разъемов Х1-Х4 модуля дискретного вывода WAD-DOS12-BUS:

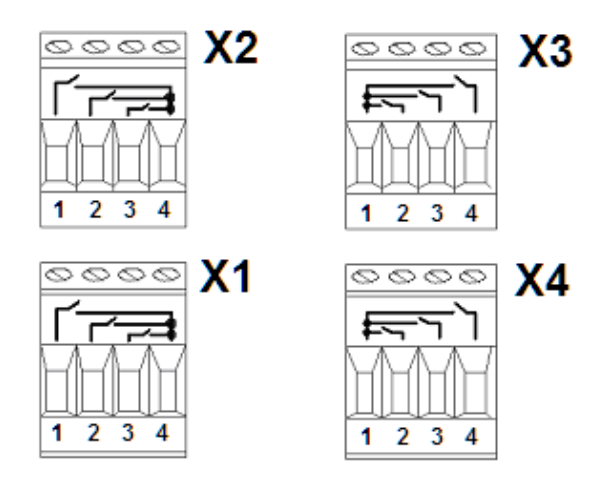

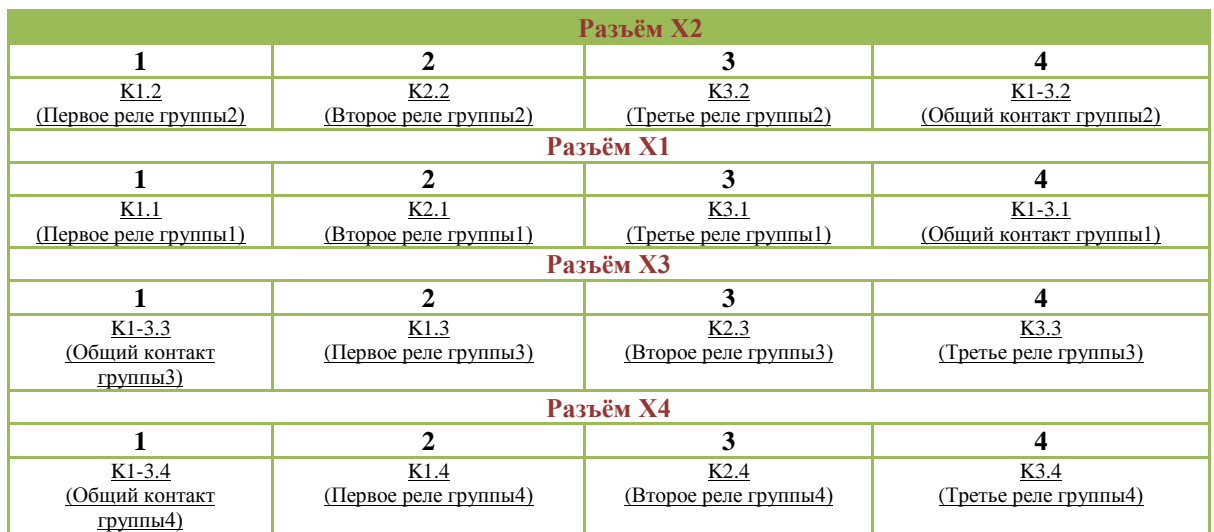

#### Назначение контактов разъемов Х1-Х4 модуля релейного вывода WAD-DOS12-BUS

Внешний вид разъемов Х1-Х4 модуля дискретного ввода-вывода WAD-DOR-BUS:

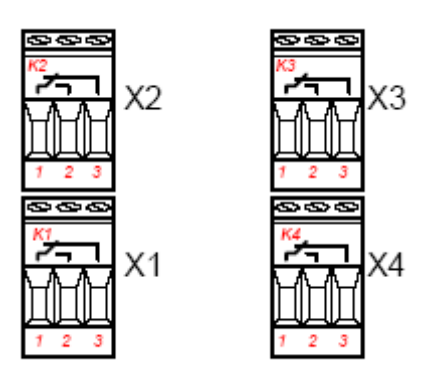

Назначение контактов разъемов Х1-Х4 модуля дискретного ввода-вывода WAD-DOR-BUS:

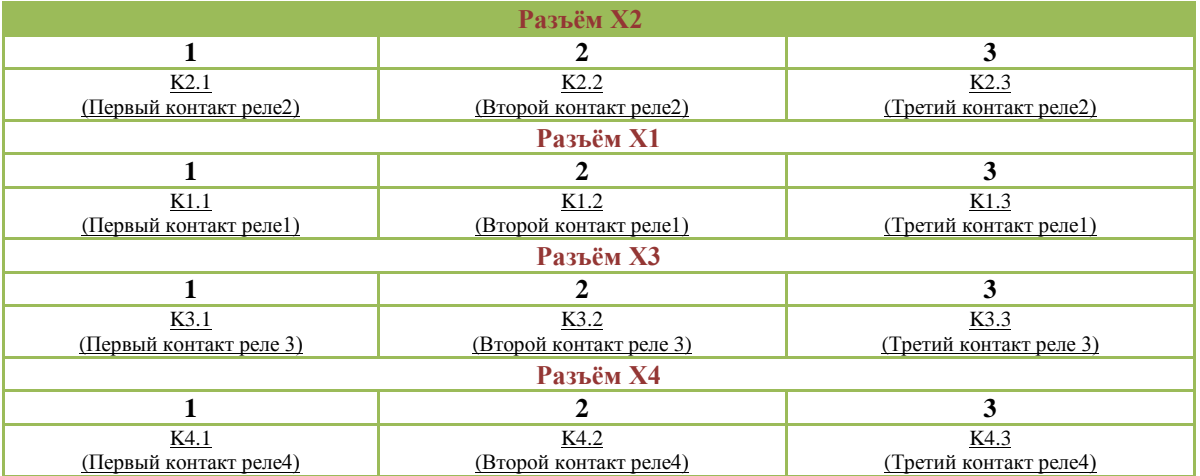

Внешний вид разъема Х5:

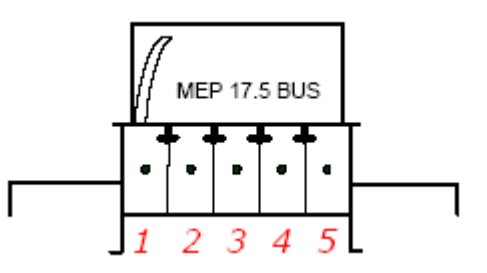

### Назначение контактов разъема Х5:

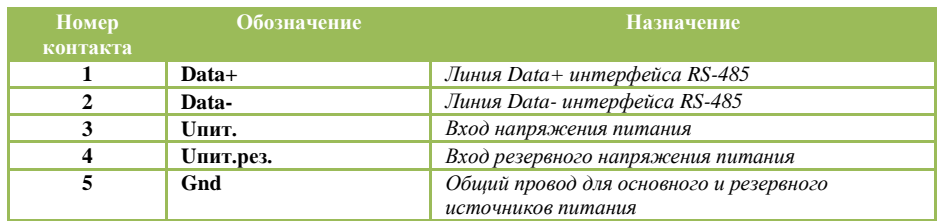

Модуль имеет два канала подачи питания: основное питание и резервное.

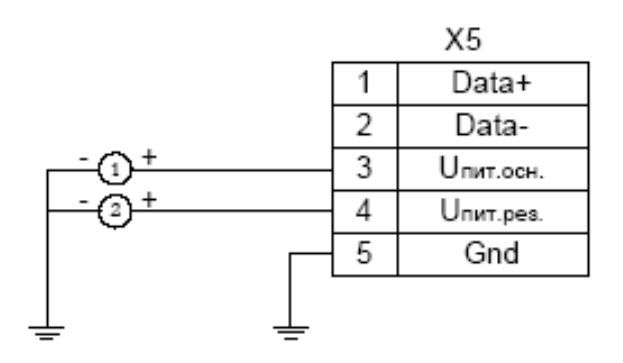

1 - основной источник питания,

2 - резервный источник питания

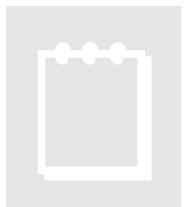

# **Рекомендация:**

При выборе основного и резервного источников питания нужно учитывать, что мощность каждого из них должна быть достаточной для питания всех блоков системы. Когда включены два источника питания, они не нагружены поровну: вся нагрузка будет приходиться на тот, выходное напряжение

которого больше. Распределение нагрузки между двумя блоками возможно лишь тогда, когда разбаланс выходных напряжений составляет менее 50мВ. Не нужно стремиться распределить нагрузку – скажем, основной источник может быть на 24В, а резервный – на 12В.

#### adVentex@ya.ru<br>Схемы подключения входных и выходных це<del>пай</del>99) 677-48-82 +7(499) 677-48-82

Типовая схема подключения входов дискретного ввода типа «сухой контакт»:

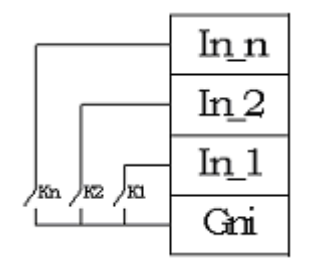

Типовая схема подключения входов дискретного ввода:

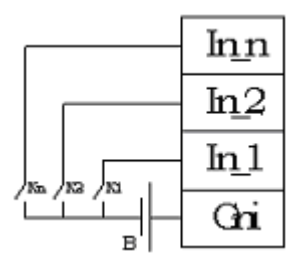

Типовая схема подключения линий дискретного и частотного вывода:

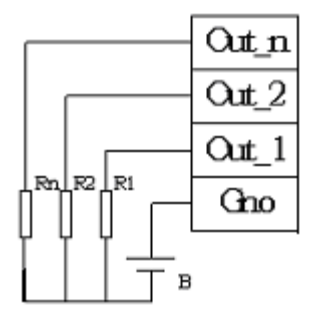

 Подключение к сети заключается в одноимённом соединении двух линий DATA+ и DATA- головного вычислителя (компьютера, или выхода преобразователя RS232/RS485) и модуля WAD-…-BUS (или группы модулей, соединённых по системной шине).

 Модуль WAD-DI-BUS предназначен для работы в сетях типа Master-Slave, при этом, выступая всегда в роли Slave. При подключении нескольких устройств к сети нужно позаботиться о том, чтобы адрес каждого модуля в пределах сети был уникальным, и у всех модулей была установлена одинаковая скорость обмена. Поэтому, если адреса и скорости обмена неизвестны, рекомендуется производить настройку *каждого модуля в отдельности,* используя программу "Администратор" (см. п 2.1), и лишь потом подключить их в одну сеть.

 Как пример приведем схему подключения двух таких модулей к вычислительной сети, которая в качестве мастера использует ПК. Для начала нужно настроить оба устройства в отдельности (если их предустановленные адреса и скорости обмена не известны), и потом подключить в сеть.

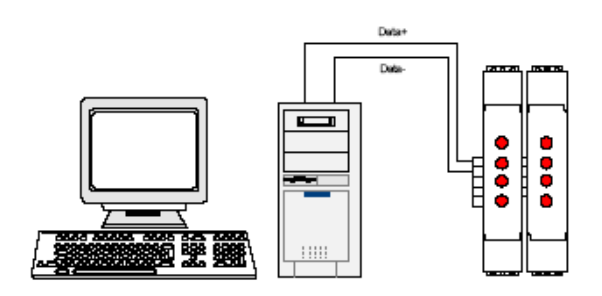

 Если вычислитель не имеет встроенного интерфейса RS-485, то необходимо использовать преобразователь интерфейса RS-485/RS-232 типа WAD-RS232/485-BUS, или аналогичный.

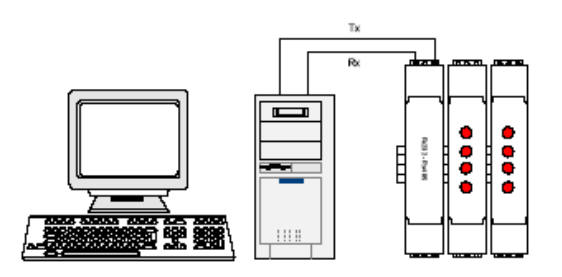

 Каких-либо особенностей подключение интерфейса не имеет, нужно только учитывать, что допустимая протяжённость линии связи интерфейса RS-232 не превышает 10-20 метров, в то время как RS-485 позволяет проводить связь на расстоянии более километра. Чем длиннее линия связи, тем ниже будет максимально возможная скорость обмена. "Стандартной" является скорость 9600 бод, которая достаточна для решения подавляющего большинства задач.

 Формат пакета данных, используемый при обмене с модулем, имеет следующие характеристики: количество бит данных – 8, контроль четности – нет, количество стоп- $6$ итов – 1.

#### Программная настройка модуля +7(499) 677-48-82adVentex@ya.ru

### Конфигурирование модуля и программа «Администратор»

 Настройка модуля производится посредством интерфейса RS-485. Для настройки рекомендуется использовать стандартный инструментарий, которым является программа «Администратор». Или можно использовать, опираясь на описание протокола обмена, собственные средства. Программа «Администратор» предназначена для настройки и проверки работоспособности модулей, разработанных компанией АКОН и поддерживающих протокол *ObjectNet(см.п.3.4, стр.19)*.В «Администраторе» настройка модуля производится посредством наглядных графических структур, относящихся к настраиваемому объекту. По умолчанию «Администратор» отображает все прочитанные из модуля свойства: заводские установки и откалиброванные аппаратные пределы. "Администратор" отображает ВСЕ доступные в ДАННОМ экземпляре устройства пределы измерения, позволяет выбрать для дальнейшей работы любой из них, установить частоту среза фильтра, пределы индикации, адрес в сети, скорость обмена и т.д., т.е. – настроить модуль для дальнейшей самостоятельной работы. При обнаружении отсутствия необходимого Вам предела измерения или функции - обращайтесь к изготовителю для проведения дополнительной калибровки.

 При отсутствии модуля, при возникновении необходимости проверить, как должна проходить исправная настройка изделия в "Администраторе", в программе встроен эмулятор блоков производства АКОН. Работа с которым идентична работе с модулем.

 Для настройки модуля с помощью «Администратора» необходимо выполнить следующие шаги:

- **1.** Подключить устройство к компьютеру. (См. раздел 1.10.(стр.11) «Подключение к сети RS-485»)
- **2.** Запустить программу "Администратор" из комплекта поставки.
- **3.** Выбрать "Шина", "Настройки", задать COM-порт и скорость обмена.
- **4.** Выбрать "Шина","Подключить".
- **5.** Выбрать "Устройства", "Обнаружение устройств". Двойным щелчком выбрать нужное устройство из найденных на шине.
- **6.** Используя функции «Администратора» произвести настройку устройства.
- **7.** Выходя из программы, записать настройки во Флэш-память модуля.

 Программа "Администратор" поддерживает весь спектр устройств серии WAD-…- BUS. Функции «Администратора» по настройке конкретной модели устройства приводятся в техническом описании на данное устройство.

 Общие функции «Администратора» приведены в разделе "Помощь" программы «Администратор».

# Программирование модуля

### Протокол обмена ObjectsNet

 Для своих устройств Компания АКОН использует протокол обмена собственной разработки ObjectsNet. В основу протокола ObjectsNet заложена объектная модель представления внутренней архитектуры модулей. Программную архитектуру практически всех модулей можно представить в виде объектов и их свойств. К объектам можно соотнести: каналы аналогового и дискретного ввода/вывода, фильтры, различного рода регуляторы, счетчики импульсов и т.д. К свойствам объекта относятся, например: коэффициенты нормализации (для каналов аналогового ввода/вывода), коэффициент деления (для счетчиков импульсов), частота среза (для фильтров). Протокол применяется в сетях, в которых контроллеры соединяются, используя технологию master-slave, при которой только одно устройство (master) может инициировать передачу (сделать запрос). Другие устройства (slave) передают запрашиваемые главным устройством данные, или производят запрашиваемые действия. Главный контроллер может адресоваться к индивидуальному подчиненному или может инициировать широковещательную передачу сообщения на все подчиненные устройства. Подчиненное устройство возвращает сообщение в ответ на запрос, адресуемый именно ему. Ответы не возвращаются при широковещательном запросе от главного контроллера. При запросе от главного контроллера код функции говорит подчиненному устройству, какое действие и над каким объектом необходимо провести. Байты данных содержат информацию необходимую для выполнения запрошенной функции. Если при приеме посылки модуль обнаружил ошибку, то ответ не формируется.

### Описание форматов

В состав протокола ObjectsNet входит всего один формат запроса и идентичный ему формат ответа. В их состав входят следующие поля:

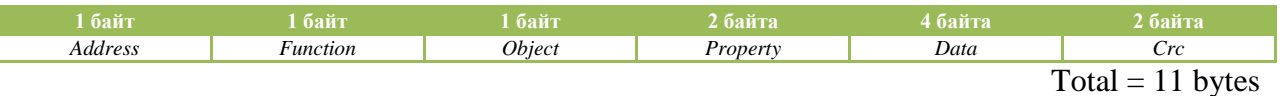

где:

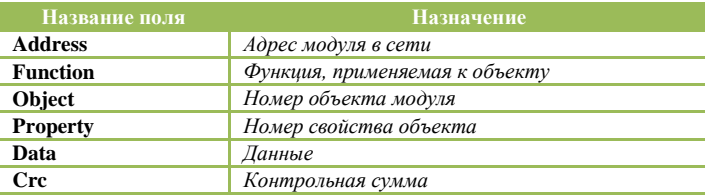

Поле «Адрес»

Поле «Адрес» используется для идентификации модуля в сети. Адреса модулей лежат в диапазоне 0x01÷0xFF. Адрес 0x00 используется как широковещательный. Поле «Объект»

Указывает интересующий объект модуля. Нумерация объектов в модуле - сквозная. Нулевой объект это объект, содержащий свойства, отвечающие за функционирование самого протокола обмена и системы в целом. Этот объект называется системным. Например, в модуле есть четыре канала аналогового ввода и два канала аналогового вывода. Тогда, системный объект: 0; каналы AI: 1, 2, 3, 4; каналы AO: 5, 6.

#### Поле «Свойство»

Свойство это не что иное, как параметр объекта (см. выше). Указывает, над каким параметром объекта нужно выполнить требуемое действие. Нумерация свойств в объекте производиться с нуля.

Поле «Данные»

Поле может содержать данные, как целого, так и вещественного типа.

Поле «Функция»

**{** 

**}**

Определяет тип действия над конкретным объектом. Поле «Функция» два возможных значение – READ\_PROPERTY или WRITE\_PROPERTY.

Поле «Crc – контрольная сумма»

Предназначено для контроля целостности посылки. Методика вычисления контрольной суммы такая же, как и в протоколе ModBus. Ниже предоставлена функция для вычисления CRC на языке Си.

```
unsigned short mbCrc(unsigned char *buf, unsigned short size)
```

```
unsigned short crc; 
      unsigned char bit_counter; 
       crc = 0xFFFF; // initialize crc 
      while (size > 0) { 
             crc ^{\wedge} = *buf++ ; // crc XOR with data<br>bit counter = 0; // reset counter
             bit\_counter = 0; while ( bit_counter < 8 ) 
 { 
                     if ( crc & 0x0001 ) 
1 f f f f f f f f
                            crc >>= 1; // shift to the right 1 position
                           crc \text{A} = 0 \text{x} A001; // crc XOR with 0 \text{x} A001 } 
                     else 
1 f f f f f f f f
                            crc >>= 1; // shift to the right 1 position
 } 
                    bit_counter++; // increase counter
 } 
              size--; // adjust byte counter
       } 
      return crc; // final result of crc
```
### Пример использования протокола

Пусть есть модуль, в который содержит два типа объектов: 4 канала AI для измерения напряжения и 2 канала DO с релейным выходом.

#### Свойства канала AI:

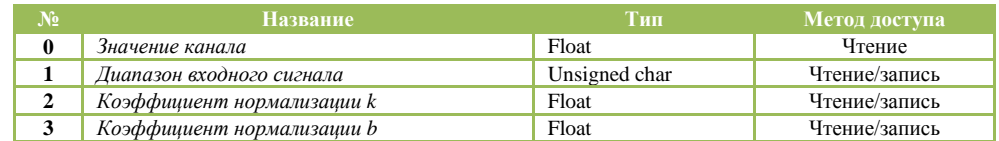

#### Свойства канала DO:

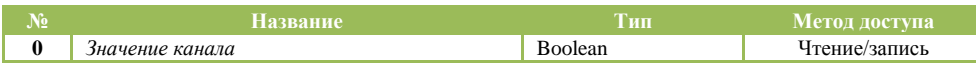

#### Свойства системного объекта:

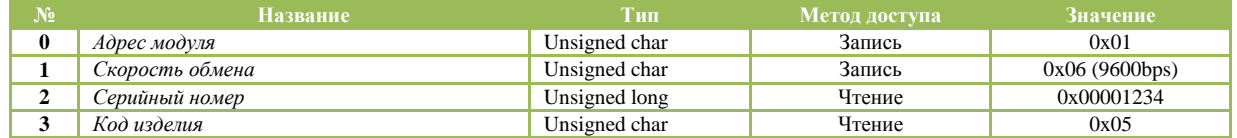

#### *Пример №1. Чтение серийного номера модуля.*

#### Запрос:

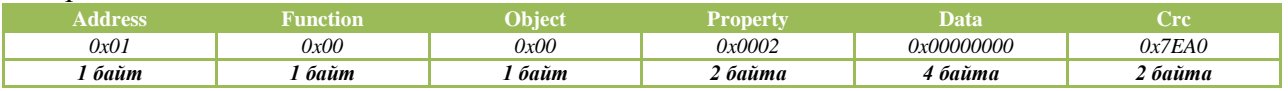

Ответ:

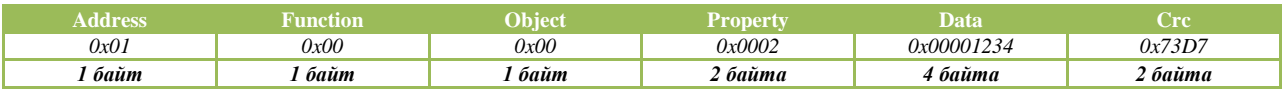

#### *Пример №2. Чтение значения второго канала AI.*

Запрос:

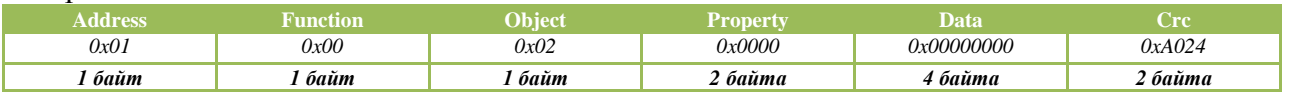

Ответ:

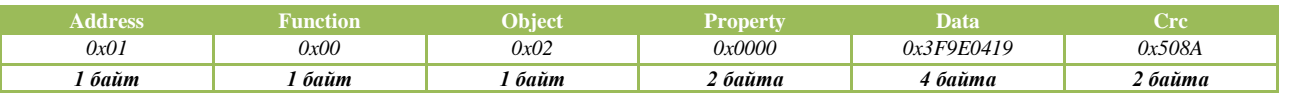

Data = 0x3F9E0419, что равняется 1.2345 мВ

#### Cостав программных объектов модулей:

#### WAD-DI-BUS:

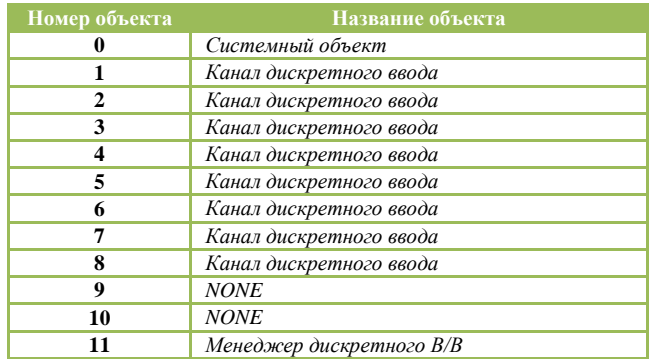

#### WAD-DI14-BUS:

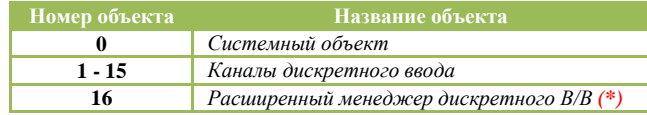

#### WAD-DO-BUS:

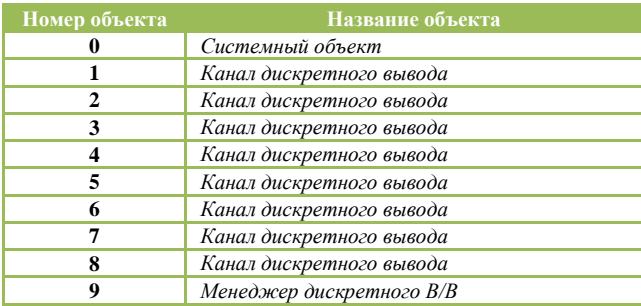

\* - в модуле WAD-DI14-BUS используется новая версия менеджера В/В описание которого рассмотрено ниже.

#### WAD-DOF-BUS:

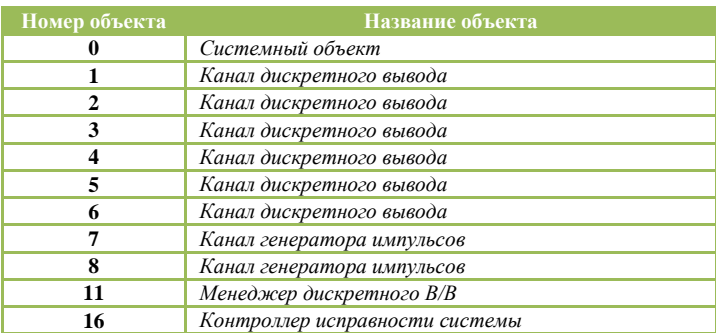

#### WAD-DIO-BUS:

#### adVentex@ya.ru +7(499) 677-48-82

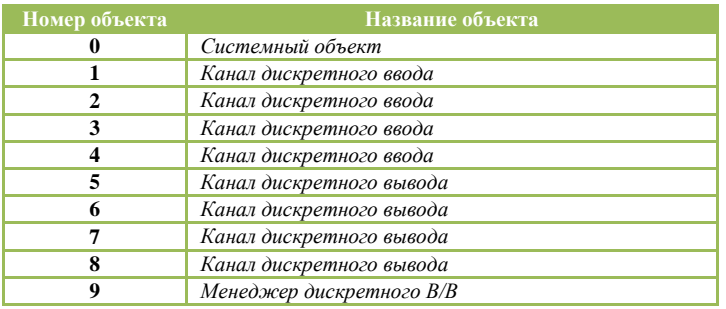

#### WAD-DOS-BUS:

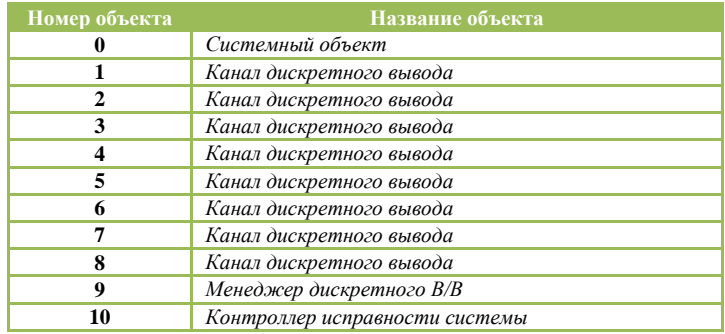

#### WAD-DOS12-BUS:

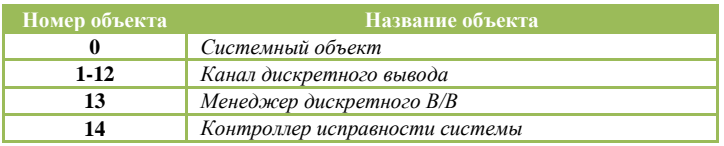

#### WAD-DOR-BUS:

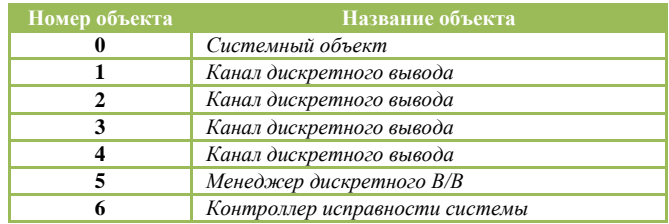

#### Свойства системного объекта:

#### adVentex@ya.ru +7(499) 677-48-82

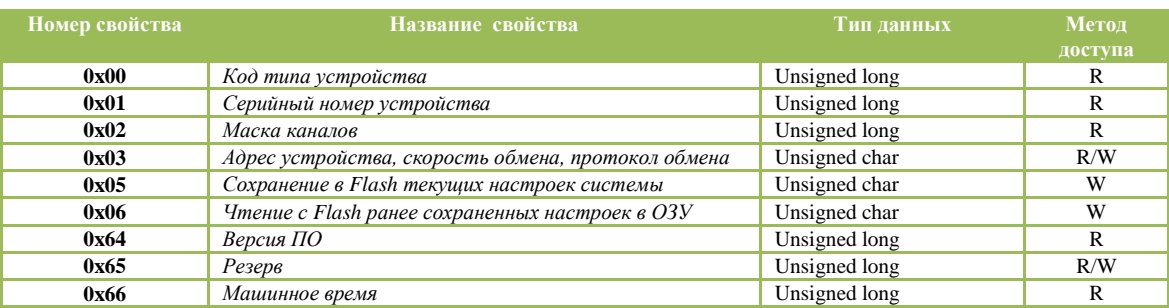

#### Свойства канала дискретного вывода:

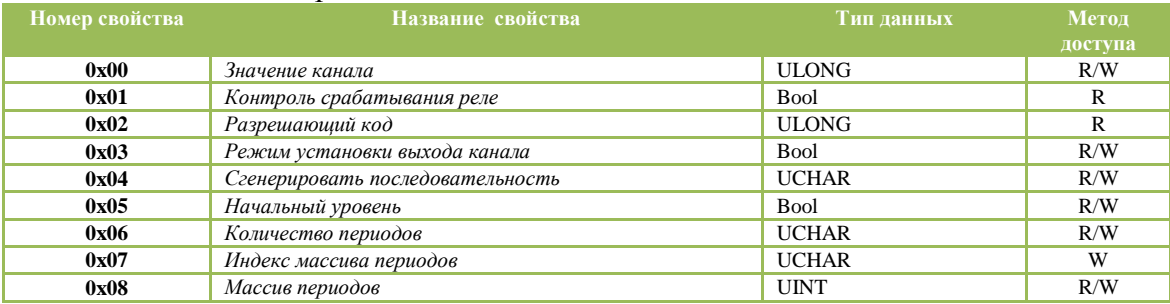

#### Свойства канала дискретного ввода:

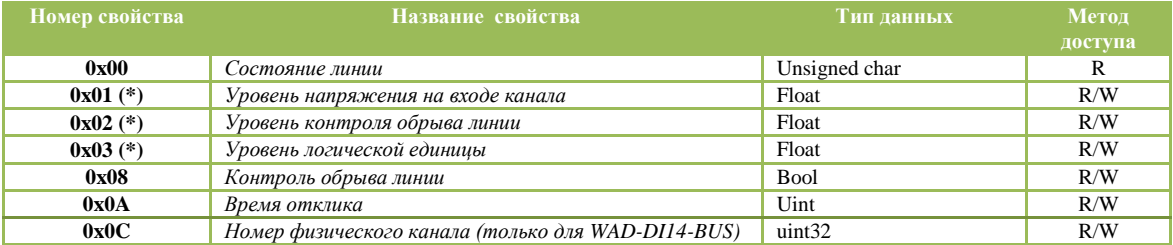

(\*) – данные свойства отсутствуют у каналов типа «сухой контакт»

#### Свойства менеджера дискретного ввода/вывода:

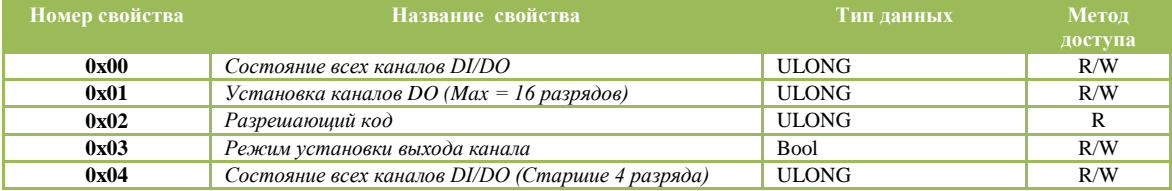

#### Свойства канала генератора импульсов:

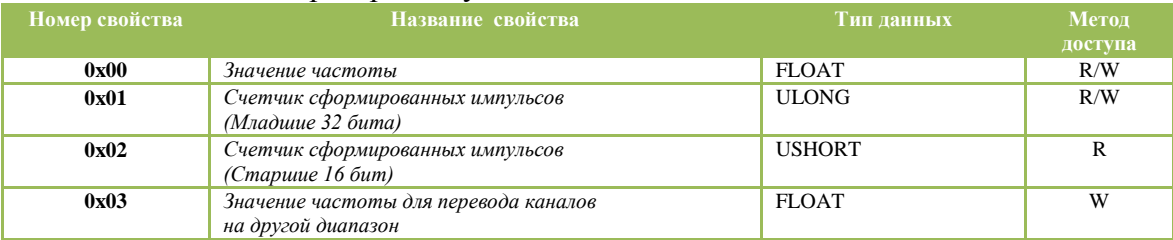

#### Свойства менеджера дискретного ввода/вывода (DI14):

adVentex@ya.ru  $(677-48-82)$ 

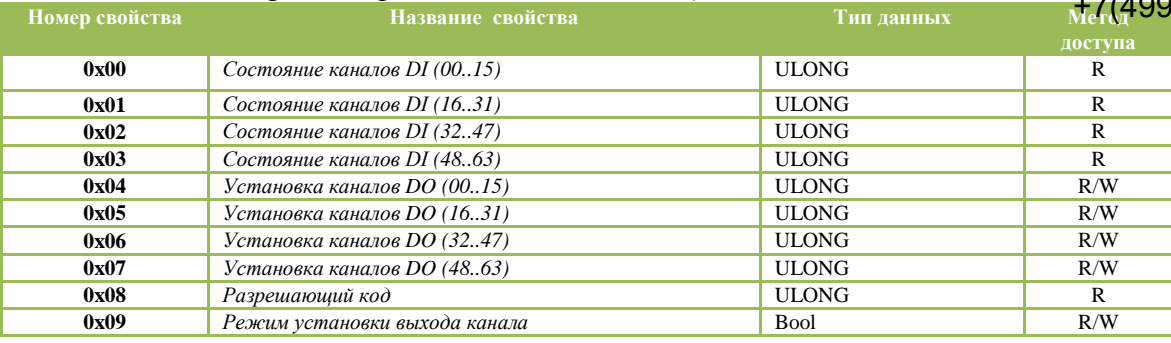

#### Свойства контроллера исправности системы (для WAD-DOF-BUS):

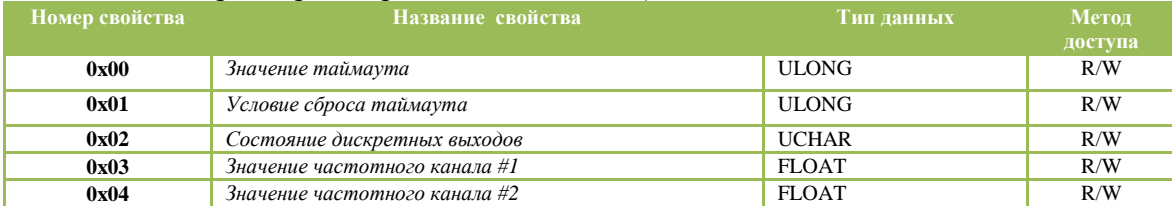

#### Свойства контроллера исправности системы (для WAD-DOS-BUS, WAD-DOR-BUS, WAD-DOS12-BUS):

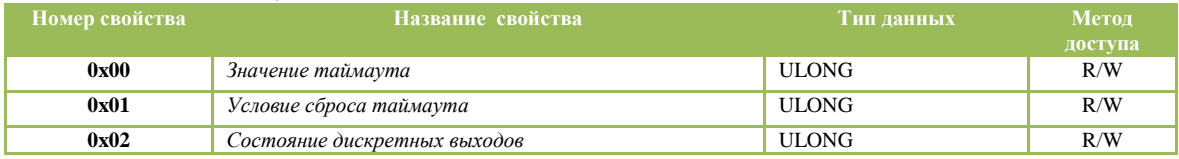

**Код типа устройства** это длинное целое беззнаковое число, указывающее код устройства. После подключения устройства и запуска программы «Администратор» нужно произвести подключение к СОМ-порту и выбрать скорость обмена. Следует учесть два способа сканирования в зависимости от количества подключенных к сети устройств.

Сканирование по скоростях. Когда к сети подключено всего одно устройство, то можно выбрать метод сканирования, называемый скоростным. Так как модули поддерживают широковещательные запросы (адрес: 0x00) , то в данном методе сканируются не адреса, а скорости обмена. Этот метод нельзя применять, если к сети подключено более одного устройства.

Сканирование по адресам**.** При адресном сканировании происходит перебор адресов на выбранных скоростях обмена. Сканирование адресов и скоростей осуществляется автоматически. Данный метод можно применять при любом количестве подключенных устройств к сети.

**Серийный номер устройства** это длинное целое беззнаковое число, указывающее серийный номер устройства.

**Маска каналов** это длинное целое беззнаковое число, указывающее, какие из каналов есть в модуле.

**Адрес устройства, скорость обмена, протокол обмена** это длинное целое беззнаковое число, указывающее адрес устройства, код скорости обмена и код протокола обмена. Диапазон адресов устройств лежит в пределах от 0x01 до 0xFF. Адрес 0x00 является широковещательным. Ответ от устройства при широковещательном запросе не формируется, за исключением чтения кода типа устройства.

Поля свойства:

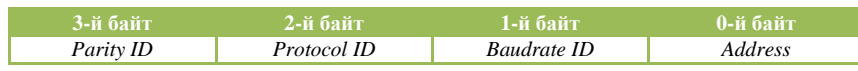

Коды протоколов:

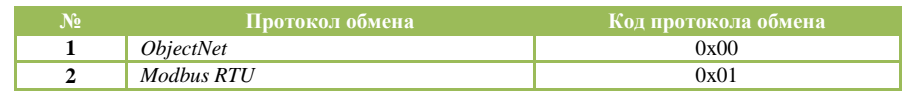

Коды скоростей:

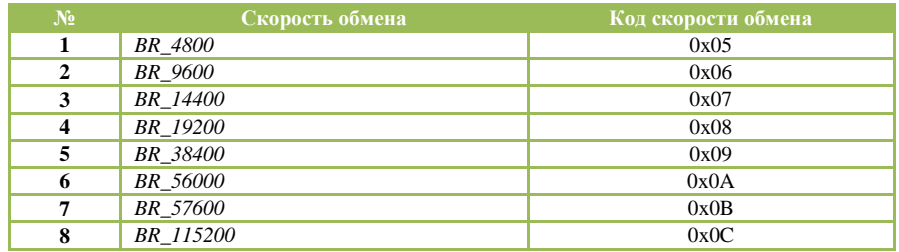

Коды четностей:

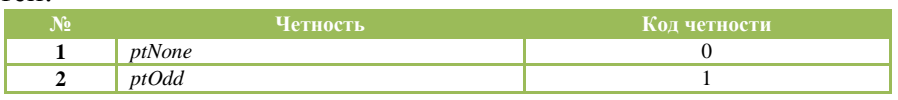

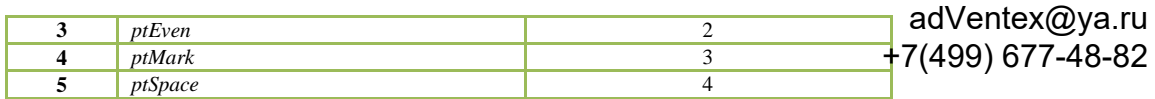

**Версия ПО устройства** это длинное целое беззнаковое число, указывающее номер версии программного обеспечения устройства.

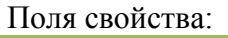

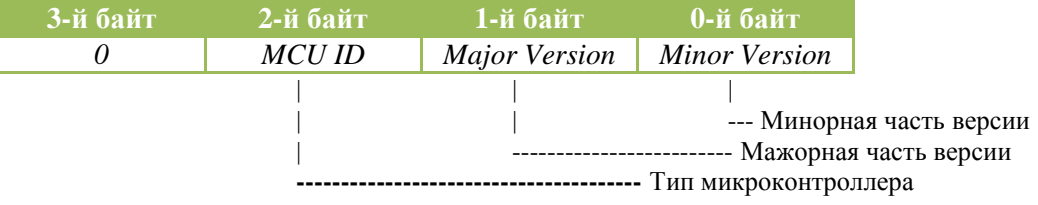

**Машинное время** это длинное целое беззнаковое число, указывающее количество секунд прошедших с момента последнего перезапуска устройства.

**Сохранение в Flash текущих настроек системы. Чтение с Flash ранее сохраненных настроек в ОЗУ.** Эти свойства применяются для работы с флэш-памятью и доступны только для записи. При записи выше перечисленных свойств будет выполнена соответствующая команда.

### Форматы данных свойств объекта

### "Канал дискретного ввода "

**Состояние линии** это целое беззнаковое число, указывающее состояние входа канала. Если значение канала равно нулю, то на вход канала подан логический ноль, если значение канала равно единице, то на вход канала подана логическая единичка в противном случае значение канала равно 0x02 и указывает на обрыв линии.

**Уровень напряжения на входе канала** - действительное число, указывающее уровень напряжение на входе в данный момент времени.

**Уровень контроля обрыва линии** – действительное число, указывающее порог уровня контроля обрыва линии. Используется только в случае, если контроль обрыва линии разрешен. В обычном режиме не используется.

**Уровень логической единицы -** действительное число, указывающее порог для уровня логической единицы.

**Контроль обрыва линии** – число типа boolean, указывающее режим работы канала. Если false, то модуль работает в обычном режиме, если true – режим контроля обрыва линии.

**Время отклика** – целое беззнаковое число, указывающее в миллисекундах время отклика канала. Данный параметр применяется для повышения достоверности показаний и/или подавления дребезга контактов.

**Номер физического канала** – целое число, указывающее какой физический канал используется для опроса состояния для данного канала изделия. Данная функция применяется для тех случаев, когда канал изделия, выходит из строя, но при этом есть не задействованные физические каналы. Тогда вышедший из строя канал изделия подключается к физическому каналу (резервному) и управляющую программу верхнего уровня не приходится изменять.

### "Канал дискретного вывода "

**Значение канала -** длинное целое беззнаковое число, указывающее состояние выхода канала.

**Контроль срабатывания реле** – число типа boolean, указывающее состояние аппаратуры канала. Если false, то это значит, что выход установлен в соответствии с требуемым значением. Если true, то это значит, что в канале неисправность.

**Разрешающий код** – длинное целое беззнаковое число, содержащее код который действителен для данной транзакции записи значения канал.

**Режим установки выхода канала.** Канал может работать в двух режимах – обычный режим и защищенный режим. Если в данное свойство записать true, то канала переводится в защищенный режим. Защищенный режим предназначен для обеспечения дополнительной надежности и защиты от ложных записей в канал. Для установки канала в требуемое состояние в защищенном режиме нужно выполнить следующие шаги:

- 1. запросить у модуля разрешающий код для текущей транзакции (свойство «Разрешающий код»)
- 2. произвести логическое сложение разрешающего кода и требуемого состояния канала
- 3. полученное значение записать в свойство «Значение канала»

Пример:

- 1. читаем значение с свойства «Разрешающий код» = 0x12345600
- 2. пусть нужно установить на выходе логическую единицу, тогда:

result =  $0x12345600$  or 1;

3. значение result записываем в свойство «Значение канала»

В обычном режиме шаги 1 и 2 не используются.

**Генерирование последовательности.** Запись нуля в это свойство вызывает генерирование последовательности.

Последовательность предназначена для управления выходом канала в автоматическом режиме. Порядок настройки последовательности:

- 1. Выбирается начальный уровень уровень, с которого начнется генерирование последовательности.
- 2. Указывается количество периодов последовательности. («**Количество периодов**»)
- 3. С помощью свойств «**Индекс элемента массива периодов**» и «**Массив периодов**» заполняется массив периодов.

Генерирование последовательности происходит следующим образом: после записи в свойство «**Генерирование последовательности**» нуля выход канала устанавливается в тот уровень, который указан в свойстве «**Начальный уровень**». После этого происходит

перебор и выдержка периодов, из которых состоит последовательность. По окончании по эс выдержки периода выход канала инвертируется. +7(499) 677-48-82

**Начальный уровень.** Свойство содержит начальное состояние выхода канала при генерировании последовательности.

**Количество периодов.** Свойство содержит количество периодов последовательности.

**Индекс элемента массива периодов.** Свойство предназначено для указания индекса текущего элемента массива периодов.

**Массив периодов.** Массив, который содержит длительности периодов последовательности. Доступ к элементам массива осуществляется с помощью свойства «Индекс массива периодов». Значение периода указывается в 100милисекундных интервалах. Таким образом, максимальное значение периода составляет: 1 час, 49 минут, 13 секунд и 500 миллисекунд.

### "Канал генератора импульсов "

**Значение канала –** число типа float, указывающее требуемое значение частоты.

При записи нуля генерация прекращается и на выходе остается логический ноль. При записи числа меньше за ноль генерация прекращается и на выходе остается логическая единица.

Нужно отметить некоторые особенности формирования частот, если работают одновременно два канала. В этом случае, весь диапазон частот делится условно на пять участков:

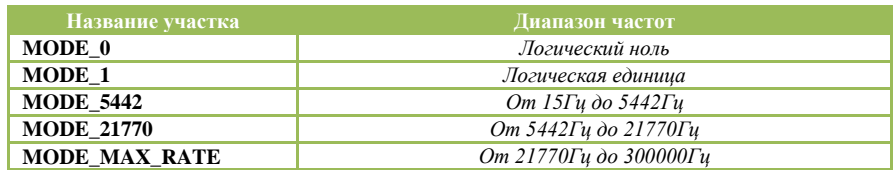

Если на одном из каналов установлен логический уровень, то другой канал может устанавливать любое значение частоты от 15Гц до 300кГц, включая также и логические уровни. Но если канал формирует частоту, то другой канал может формировать частоту только из того самого диапазона, в котором работает предыдущий канал. При попытке записи частоты из другого диапазона модуль возвратит код ошибки. При этом изменений в работе каналов не происходит.

Для перехода в другой диапазон частот можно использовать два метода. Первый метод заключается в том, что в один из каналов записывается логический уровень вместо генерируемой частоты. Тогда другой канал переводим в требуемый диапазон частот и вслед за ним переводим и первый канал. Второй метод более эффективный и основывается на том, что у каждого канала есть регистр, в который записывается значение частоты, которую нужно установить при переходе на другой диапазон. Для этого нужно записать значение требуемой частоты в начале в первый канал, а потом во второй канал. После записи частоты во второй канал модуль проверяет корректность данных и сам производит перевод каналов на другой рабочий диапазон.

**Счетчик сформированных импульсов –** 48 битное целое число, содержащее количество импульсов отработанных первым каналом с момента последнего сброса и/или начала работы канала. При записи нуля в регистр младших 32 бит происходит сброс счетчика.

### Способ формирования сетки частот

Для формирования сетки частот используется схема, представленная на рисунке 1.

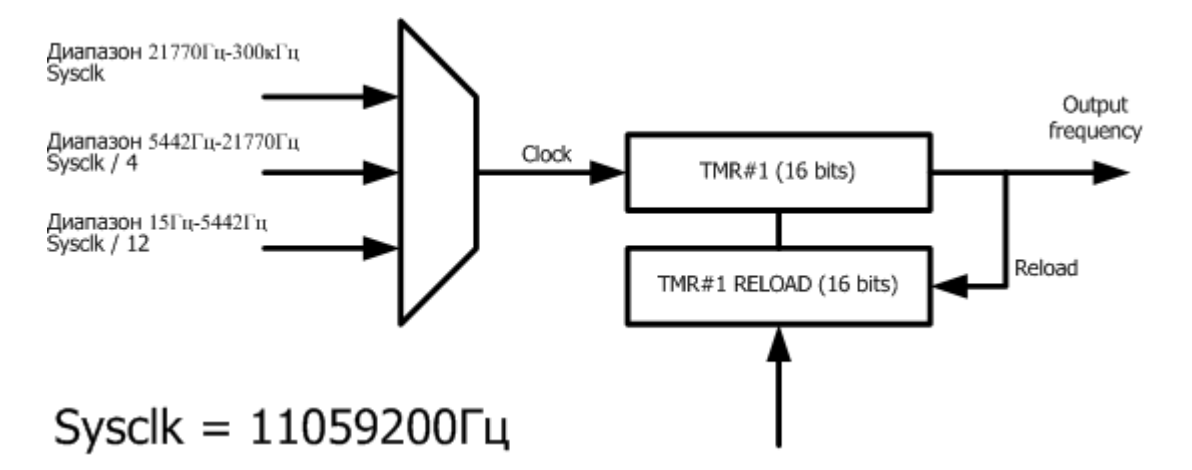

**Рис.1 Схема формирования сетки частот**

В зависимости от поддиапазона на вход таймера (делителя) подается сигнал различной частоты. Формула для вычисления значения делителя:

Divider = Round( $Clock / (2 * Frequency)$ )

Где, Divider – целое число, заносимое в делитель, Clock – частота, подаваемая на вход делителя, Frequency – требуемое значение частоты. Ошибка при формировании частоты возникает за счет округления делителя (Divider). Реальное значение частоты можно вычислить по формуле, которая выводится c предыдущей:

Frequency =  $Clock / (2 * Divider)$ 

Пример. Пусть нужно сформировать частоту равную 17564Гц. Это значение находится в диапазоне 5442Гц – 21770Гц. Следовательно, Clock = Sysclk / 4. Тогда делитель равен:

Divider =  $2764800 / (2 * 17564) = 79$ 

Реальная частота соответственно будет равна:

Frequency = 
$$
2764800 / (2 * 79) = 17498.73
$$

Ошибка составляет:

Delta = Abs(17498.73 – 17564) \* 100 / 17564 = 0.37%

### "Менеджер дискретного ввода/вывода "

**Значение канала -** длинное целое беззнаковое число, указывающее состояние всех каналов.

Назначение бит:

31-24: состояние каналов дискретного ввода (07-00)

23-15: контроль обрыва линии каналов дискретного ввода (07-00)

15-08: состояние каналов дискретного вывода (07-00)

07-00: контроль срабатывания реле каналов дискретного вывода (07-00)

**Значение канала старшие разряды -** длинное целое беззнаковое число, указывающее состояние всех каналов.

Назначение бит:

31-24: состояние каналов дискретного ввода (15-08)

23-15: контроль обрыва линии каналов дискретного ввода (15-08)

15-08: состояние каналов дискретного вывода (15-08)

07-00: контроль срабатывания реле каналов дискретного вывода (15-08)

**Установка каналов DO** – длинное целое беззнаковое число, указывающее состояние для всех каналов одновременно. (Max = 16 каналов)

**Разрешающий код** – длинное целое беззнаковое число, содержащее код который действителен для данной транзакции записи значения канал.

**Режим установки выхода канала.** Канал может работать в двух режимах – обычный режим и защищенный режим. Если в данное свойство записать true, то канала переводится в защищенный режим. Защищенный режим предназначен для обеспечения дополнительной надежности и защиты от ложных записей в канал. Для установки канала в требуемое состояние в защищенном режиме нужно выполнить следующие шаги:

- 1. запросить у модуля разрешающий код для текущей транзакции (свойство «Разрешающий код»)
- 2. произвести логическое сложение разрешающего кода и требуемого состояния каналов
- 3. полученное значение записать в свойство «Установка каналов DO»

Пример:

- 1. читаем значение с свойства «Разрешающий код» = 0x42BF0000
- 2. пусть нужно установить выходы 0,2 и 7 в логическую единицу, остальные в ноль, тогда:

result =  $0x42B$ F0000 or  $0x85$ ;

3. значение result записываем в свойство «Установка каналов DO» В обычном режиме шаги 1 и 2 не используются.

#### Форматы данных свойств объекта "Расширенный менеджер дискретного ввода/вывода" adVentex@ya.ru +7(499) 677-48-82

**Состояние каналов DI -** длинное целое число, указывающее состояние каналов. Для кодирования состояние одного канала отводится по два бита:

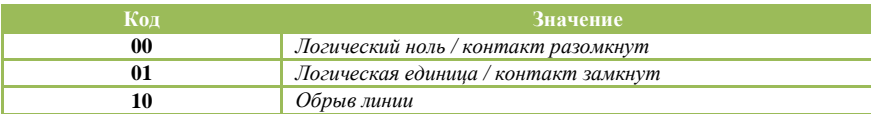

Порядок следования каналов в двойных словах:

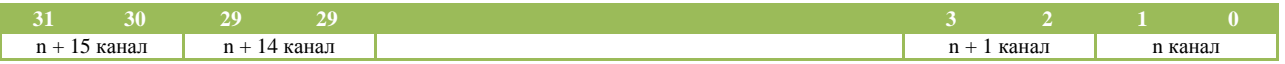

**Установка каналов DO** – длинное целое число, указывающее состояние для всех каналов одновременно. (Максимум 16 каналов за один раз). см. описание п.3.7.

**Разрешающий код / Режим установки выхода канала** – см. описание п.3.7.

Контроллер исправности системы, это логический узел модуля, предназначенный для принятия решения модулем об исправности системы, в которой он работает.

Механизм работы базируется на отслеживании длительности интервалов между запросами к текущему устройству или к любым другим устройствам на этой на шине. Тип отслеживаемого трафика конфигурируется параметром «**Условие сброса таймаута**». В случае отсутствия запросов более чем установленное значение таймаута, контроллер исправности системы производит действия, которые характерны для конкретного типа модуля (например, установка DO-каналов в указанное состояние для WAD-DOS-BUS).

Общими параметрами для всех контроллеров исправности являются «**Значение таймаута»**  и «**Условие сброса таймаута**». Следует отметить, что значение таймаута для разных модулей может указываться в различных размерностях (секундах, миллисекундах и т.д.). Какая именно размерность используется, будет указанно в описании на контроллер исправности конкретного устройства.

**Значение таймаута –** указывается в десятимиллисекундных интервалах. Если равно нулю, то контроллер исправности отключен.

**Условие сброса таймаута –** указывает условие сброса таймаута. Может принимать два значения:

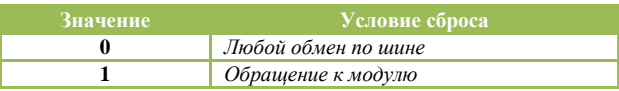

Если в этот параметр прописан ноль, то при любом трафике на шине счетчик отслеживающий таймаут будет сбрасываться. Если прописана единичка, то сброс счетчика будет производиться только при запросах адресуемых этому устройству.

Если контроллер исправности настроен на отслеживание трафика (Параметр «**Значение таймаута**» не равен нулю), то отсчет таймаута после подачи питания на модуль начнется только после первого запроса по шине удовлетворяющего условию сброса (Параметр «**Условие сброса таймаута**»).

#### Свойства объекта "Контроллер исправности системы WAP-1489\877-48-82 BUS" +7(499) 677-48-82

**Значение таймаута –** указывается в десятимиллисекундных интервалах. Если равно нулю, то контроллер исправности отключен.

**Состояние DO-каналов (Уставка 1) –** содержит слово состояния, которое будет установлено при таймауте в DO-каналах. Логический ноль в разряде слова состояния соответствует выключению канала, логическая единица – включению.

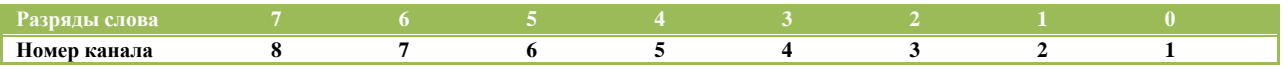

#### **Значение частотного канала #1(Уставка 2),**

**Значение частотного канала #2(Уставка 3) –** содержат значения частот, которые будут установлены при таймауте в частотных каналах.

### Свойства объекта "Контроллер исправности системы WAD-DOS12- BUS"

**Значение таймаута –** указывается в десятимиллисекундных интервалах. Если равно нулю, то контроллер исправности отключен.

**Состояние DO-каналов (Уставка 1) –** содержит слово состояния, которое будет установлено при таймауте в DO-каналах. Логический ноль в разряде слова состояния соответствует выключению канала, логическая единица – включению.

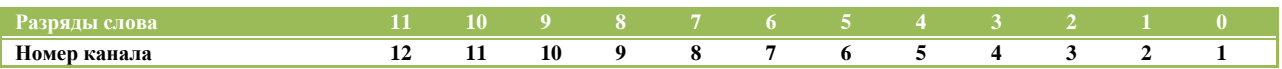

### Свойства объекта "Контроллер исправности системы WAD-DOR-BUS"

**Значение таймаута –** указывается в миллисекундах. Если равно нулю, то контроллер исправности отключен.

**Состояние DO-каналов (Уставка 1) –** содержит слово состояния, которое будет установлено при таймауте в DO-каналах. Логический ноль в разряде слова состояния соответствует выключению канала, логическая единица – включению.

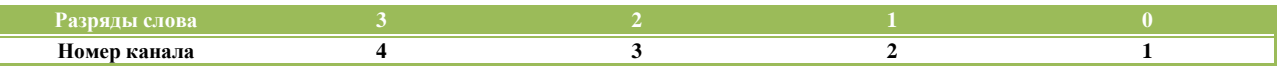

# Протокол обмена Modbus RTU

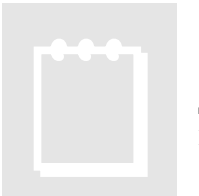

# **Примечание:**

Доступ осуществляется только к двум регистрам одновременно и при этом номер первого регистра должен быть обязательно четным.

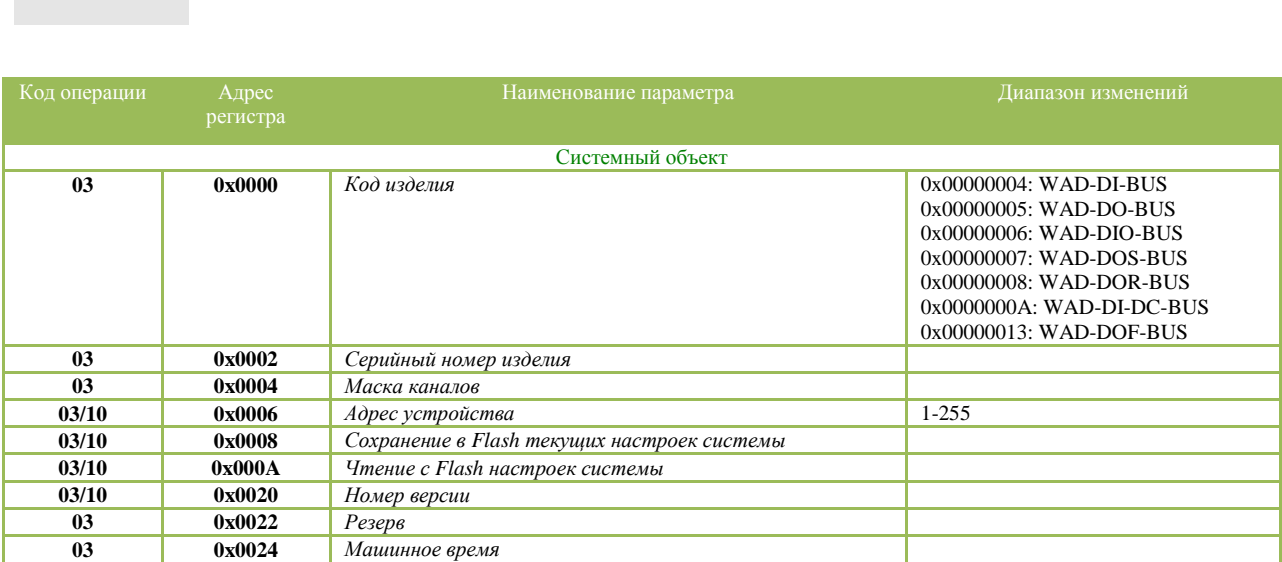

#### Карта регистров для объекта «Канал дискретного ввода»

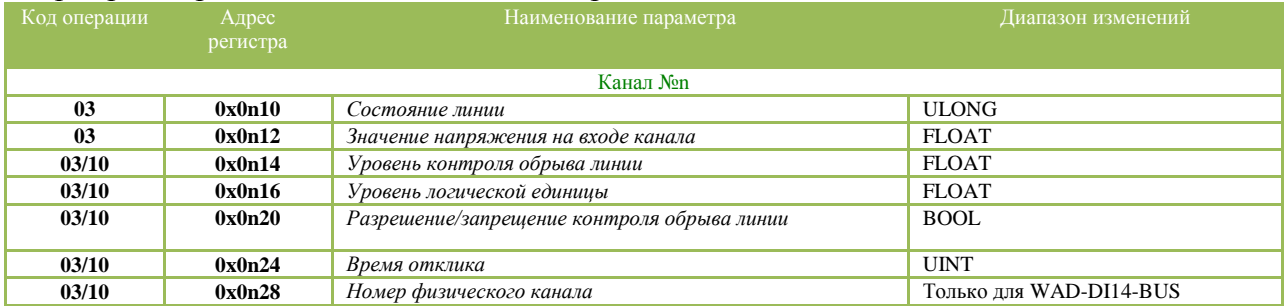

#### Карта регистров для объекта «Канал дискретного вывода»

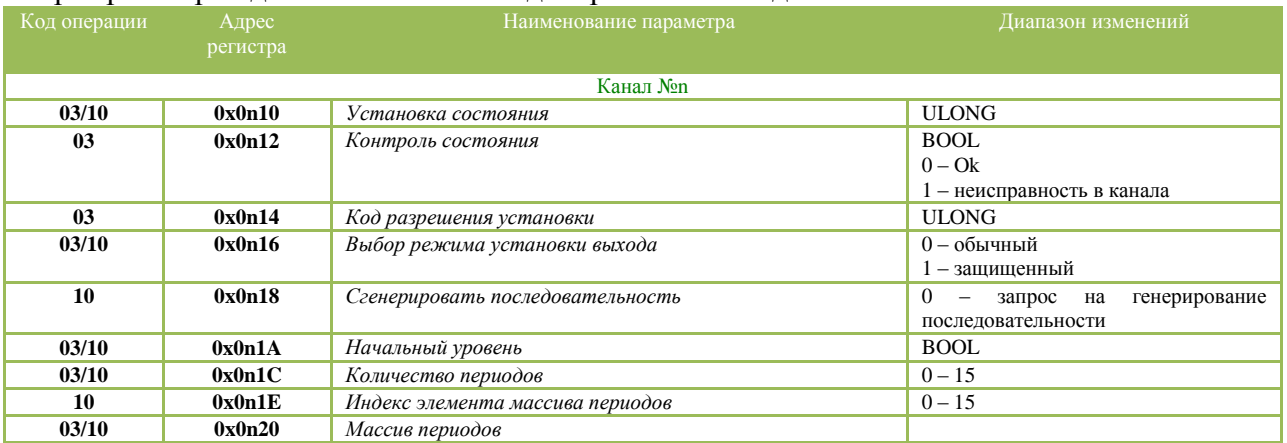

#### Карта регистров для объекта «Канал генератора импульсов»

#### adVentex@ya.ru +7(499) 677-48-82

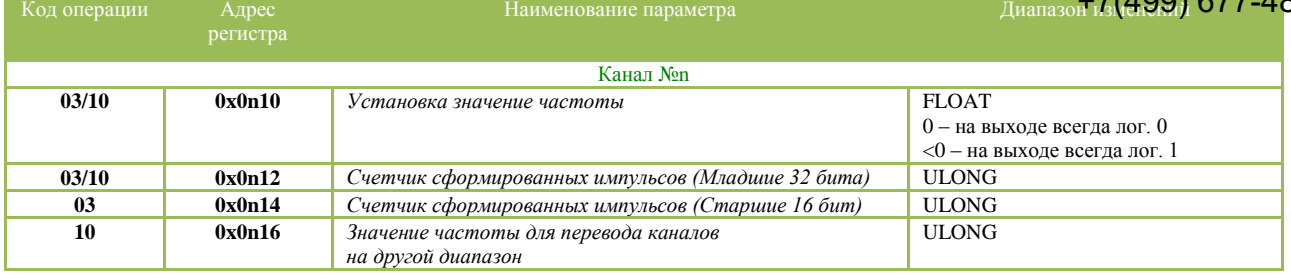

#### Карта регистров для объекта «Менеджер дискретного ввода/вывода»

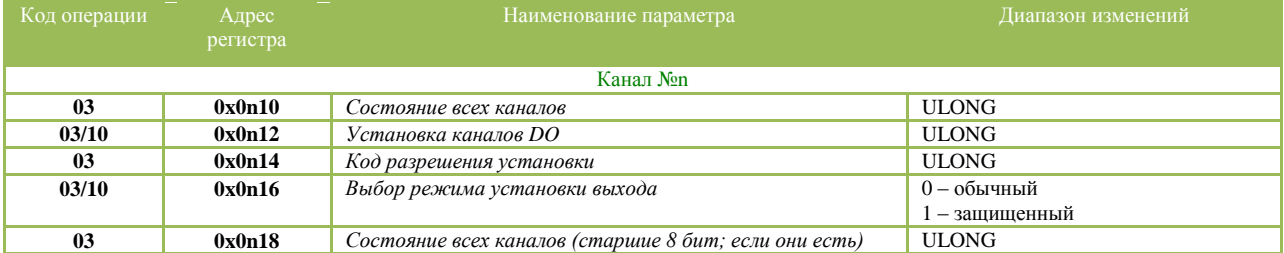

#### Карта регистров для объекта «Расширенный менеджер дискретного ввода/вывода»

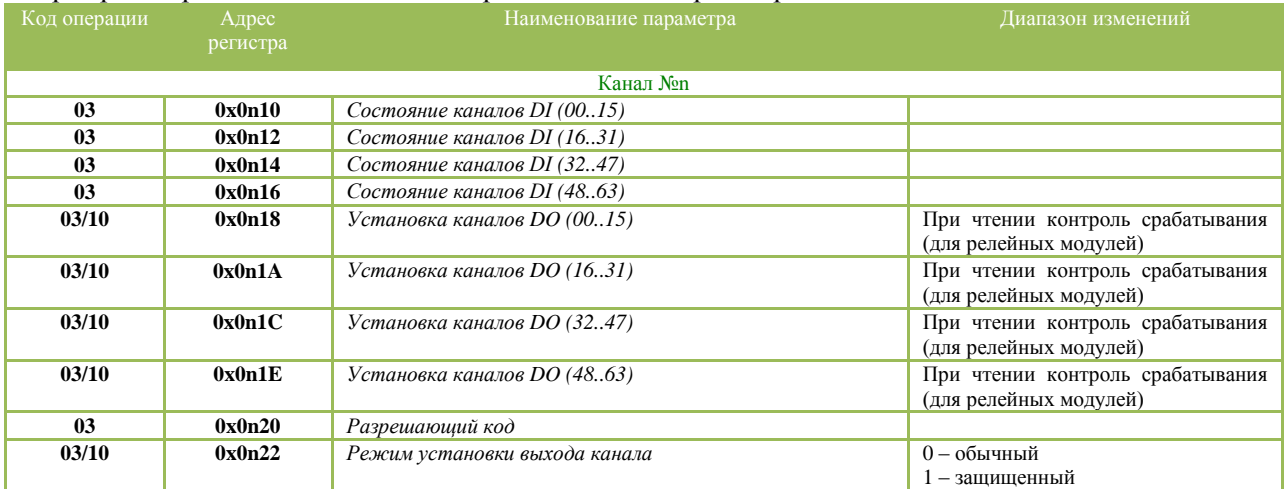

#### Карта регистров для объекта «Контроллер исправности системы WAD-DOF-BUS»

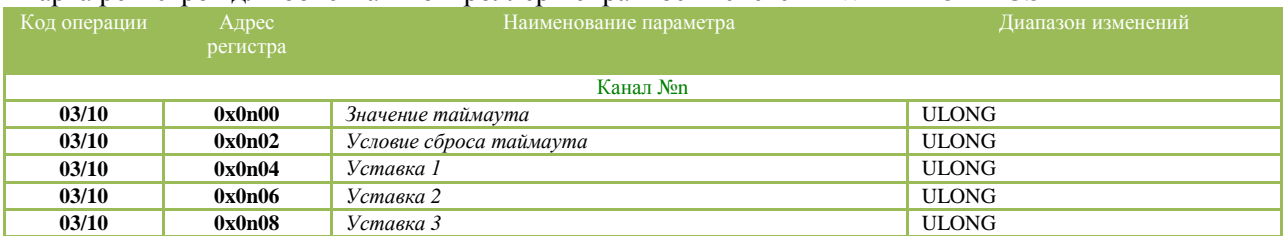

#### Карта регистров для объекта «Контроллер исправности системы WAD-DOS-BUS, WAD-DOR-BUS, WAD-DOS12-BUS»

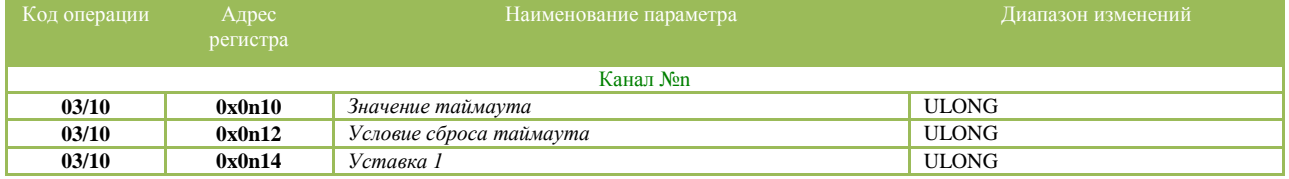

Значение n указывает на номер объекта. (См описание протокола ObjectNet применительно к модулю). Нумерация каналов происходит с «1».

#### adVentex@ya.ru<br>Протокол обмена Modbus RTU – дополнительны<del>е харогы</del> 7-48-82 +7(499) 677-48-82

### регистров

Адресное пространство каждого модуля имеет дополнительные карты регистров, в которых собраны для удобства значения основных параметров. Эти адресные пространства в отличие от адресных пространств, предназначенных для конфигурирования доступны для чтения и записи пакетами произвольной длинны, используя функции доступа 0x03 и 0x10 соответственно. Так же в каждом адресном пространстве имеется конфигурационный параметр «Опции», который управляет порядком следования байт в остальных параметрах. Эта возможность необходима в том случае если вычислитель, к которому будет подключаться устройство, использует иной порядок следования байт, чем тот который принят по умолчанию в Modbus RTU. По умолчанию значение параметра «Опции» равно нулю, что соответствует порядку следования 3210 для типа **float/dword** и 10 для типа **word**. Весь список вариантов рассмотрен в таблице:

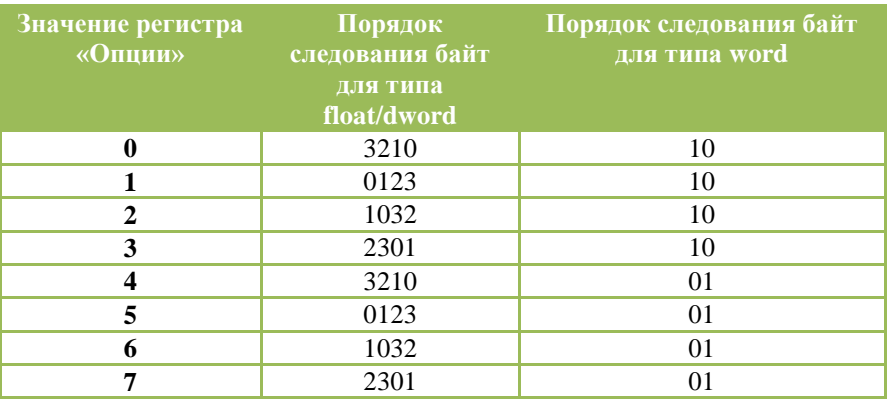

### Карта регистров устройства WAD-DI-BUS

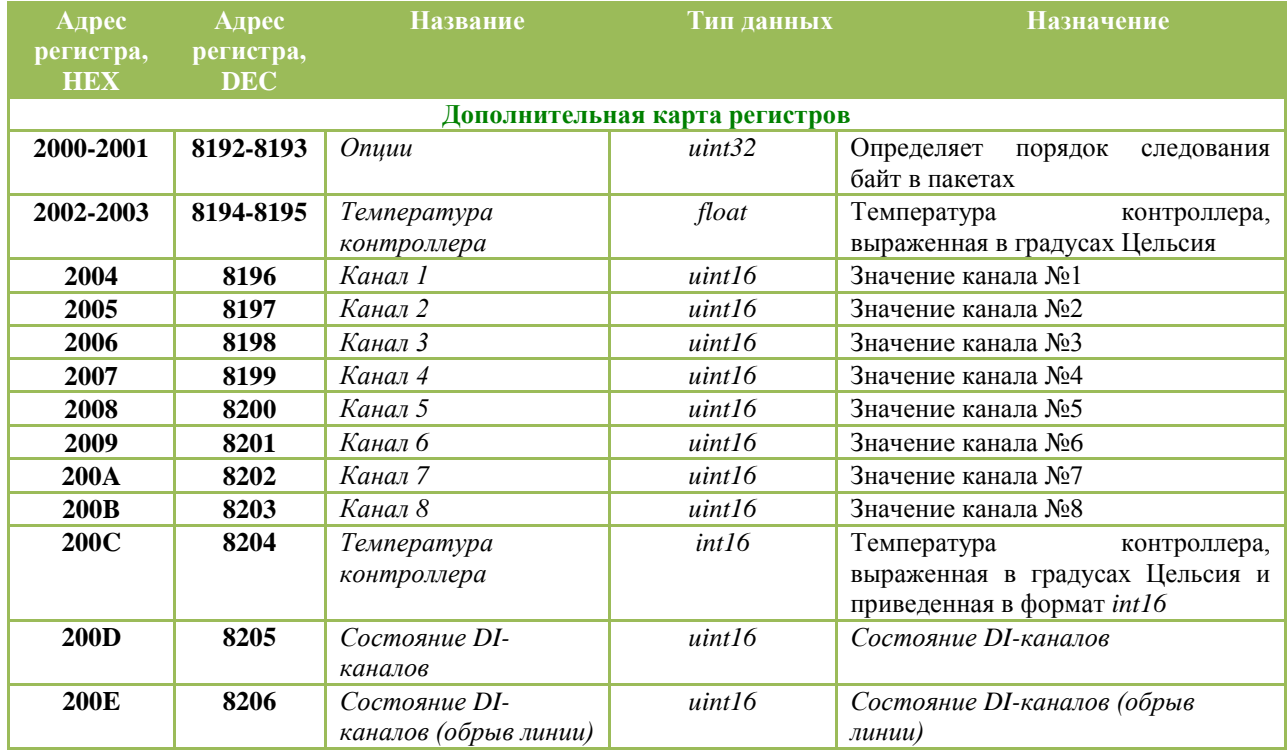

adVentex@ya.ru

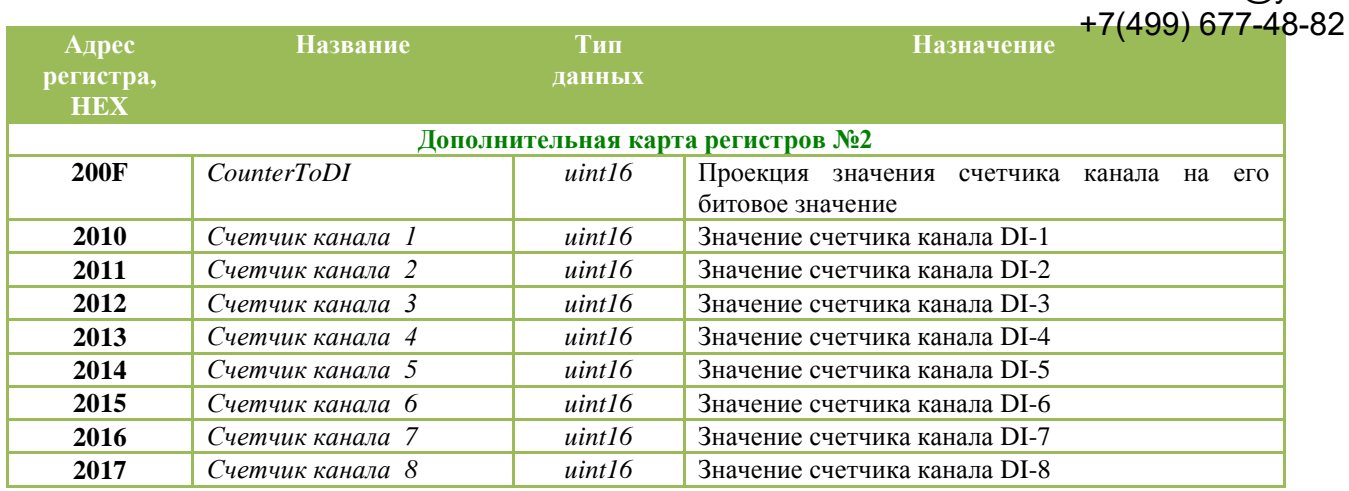

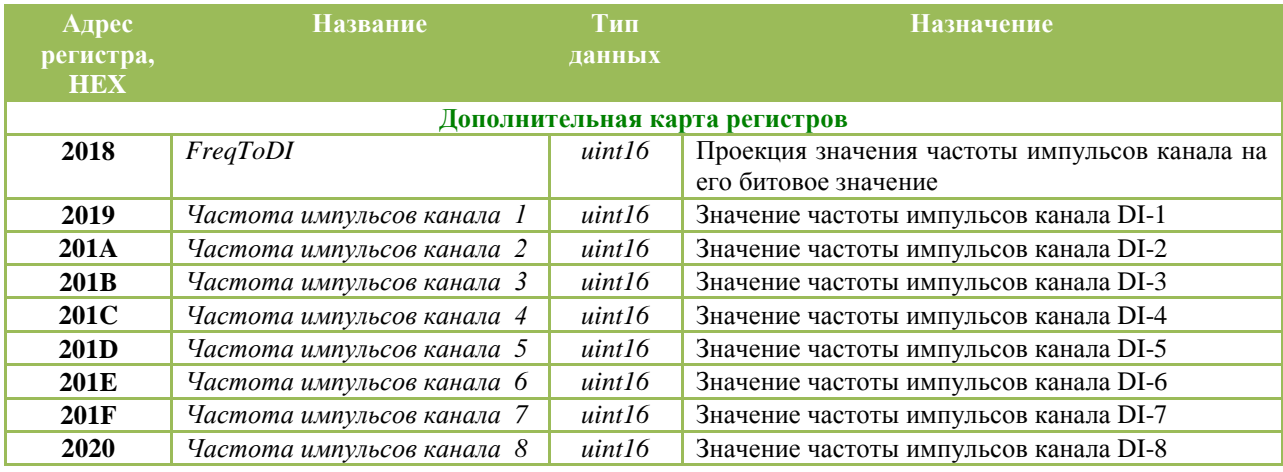

# Карта регистров устройства WAD-DI14-BUS

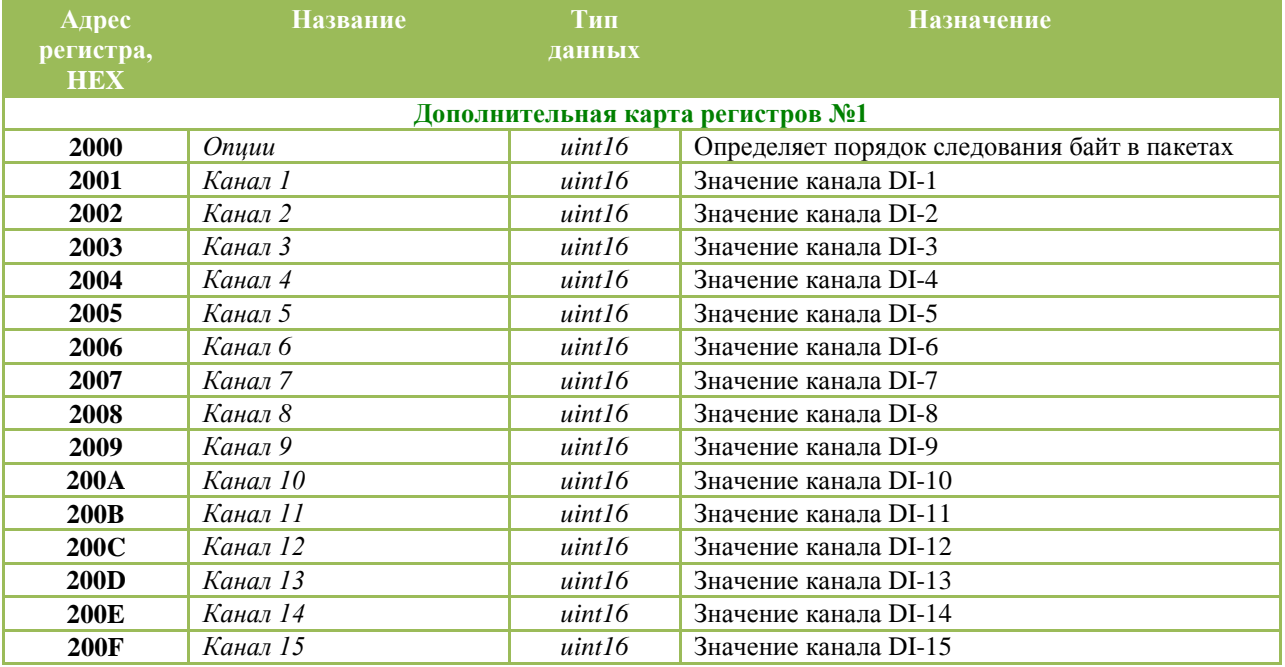

### adVentex@ya.ru  $-82$

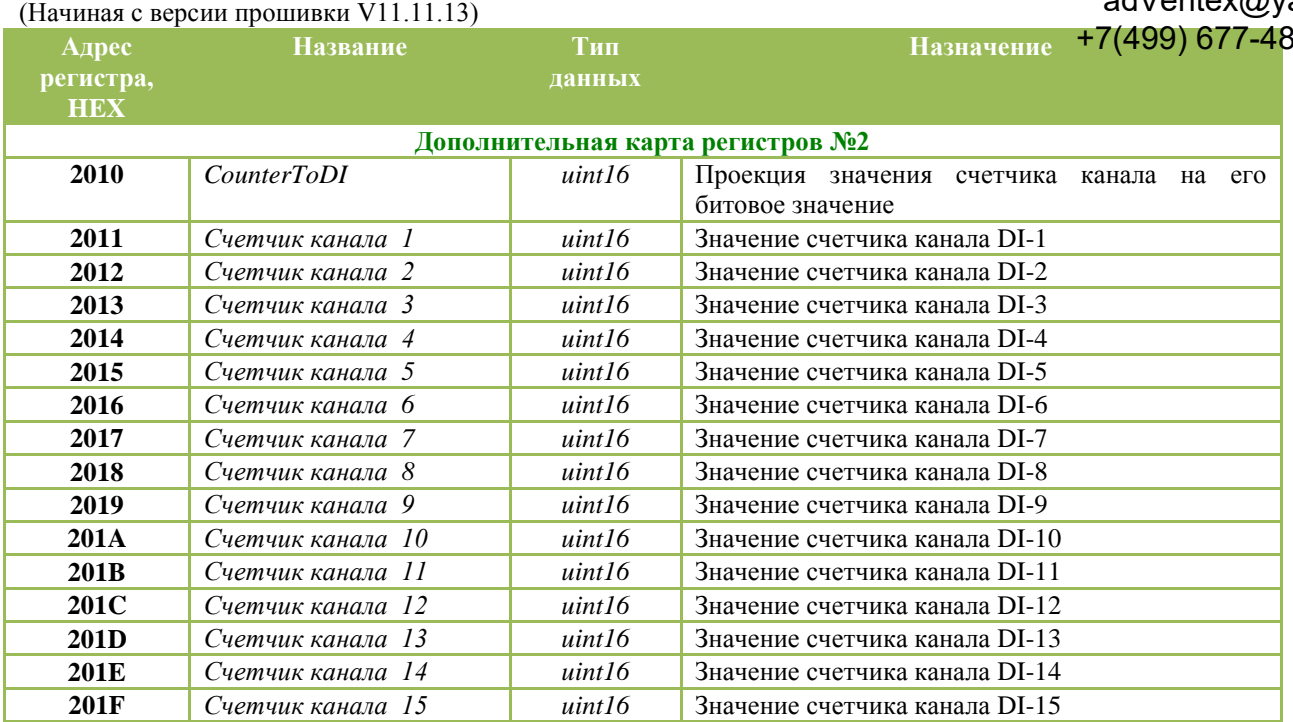

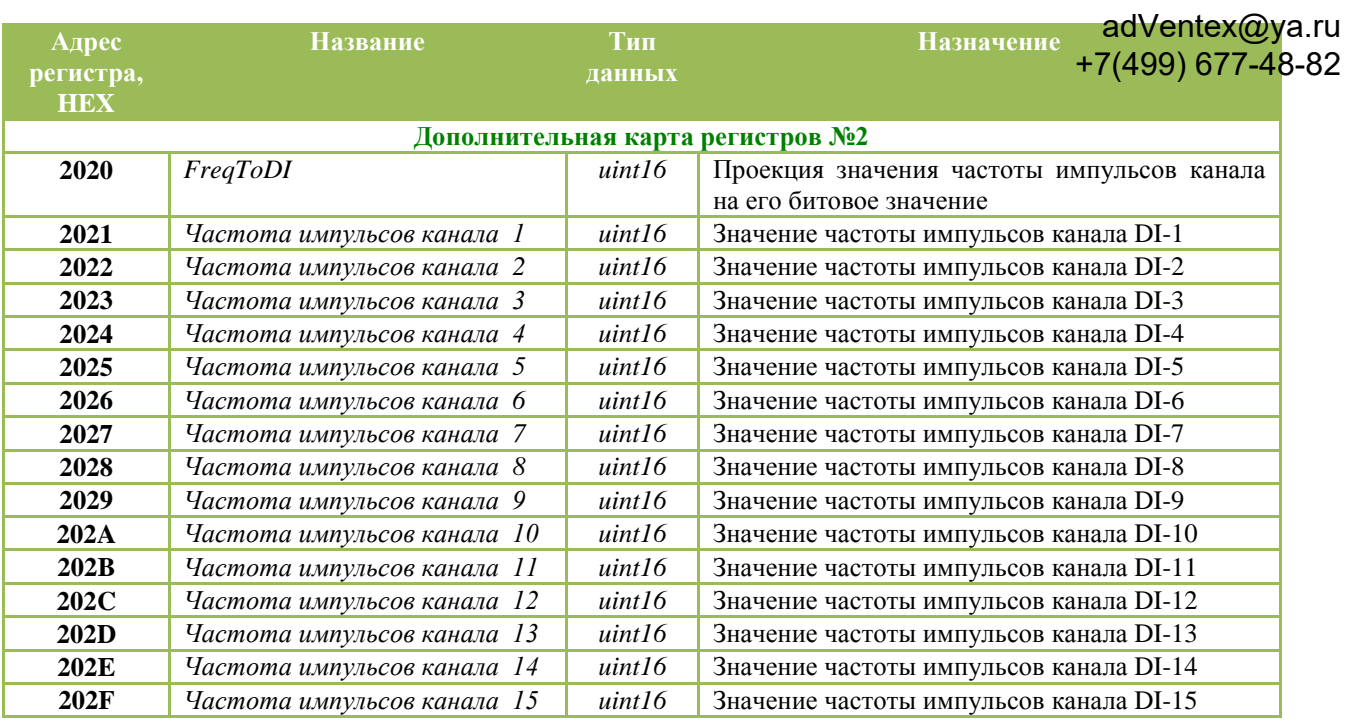

Разряды параметра «*CounterToDI*» определяют, будет ли значение счетчика соответствующего канала определять статическое значение канала. Если разряд включен и значение счетчика больше нуля, то статическое значение канала равное единице. Если при включенном разряде значение счетчика равно нулю, то и статическое значение канала равно нулю. Если разряд выключен, то значение счетчика не влияет на статическое значение канала.

Разряды параметра «*FreqToDI*» имеют тоже свойство, что и разряды параметра «*CounterToDI*» только относительно значений частоты импульсов каналов.

Параметры «*FreqToDI*» и «*CounterToDI*» имеют одинаковый формат. Первый разряд управляет первым каналом устройства, второй разряд вторым каналов устройства и так далее.

#### Карта регистров устройства WAD-DO-BUS adVentex@ya.ru +7(499) 677-48-82

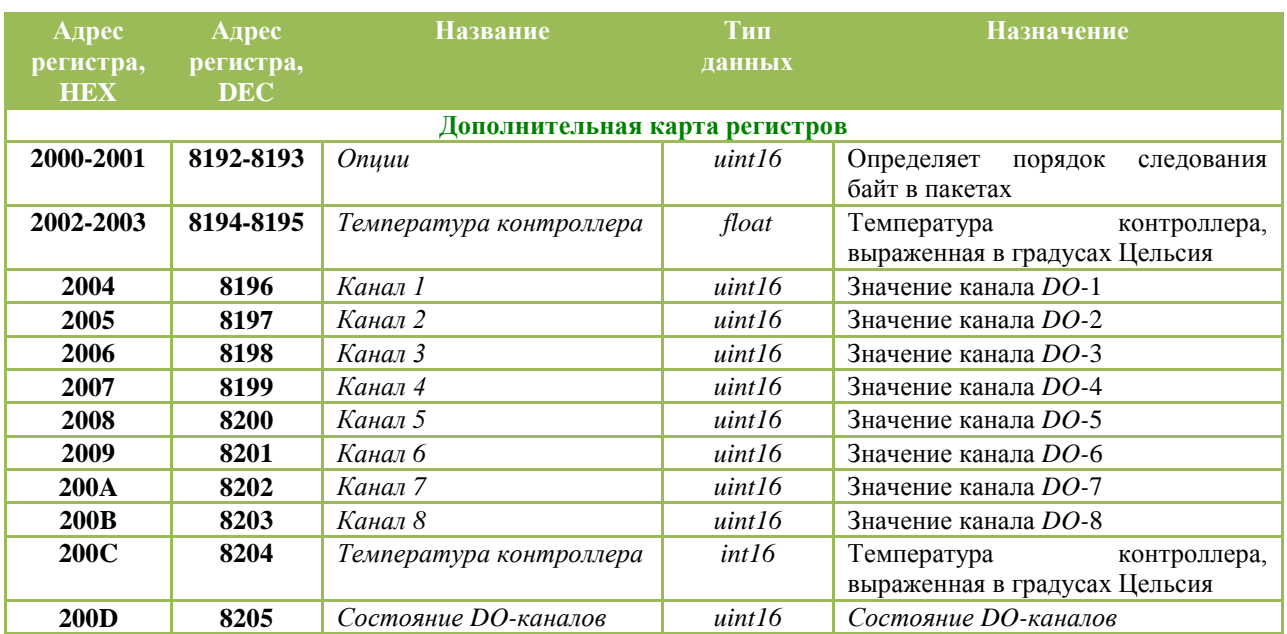

#### n adVentex@ya.ru<br>Kapтa регистров устройства WAD-DOF-BUS +7(499) 677-48-82 +7(499) 677-48-82

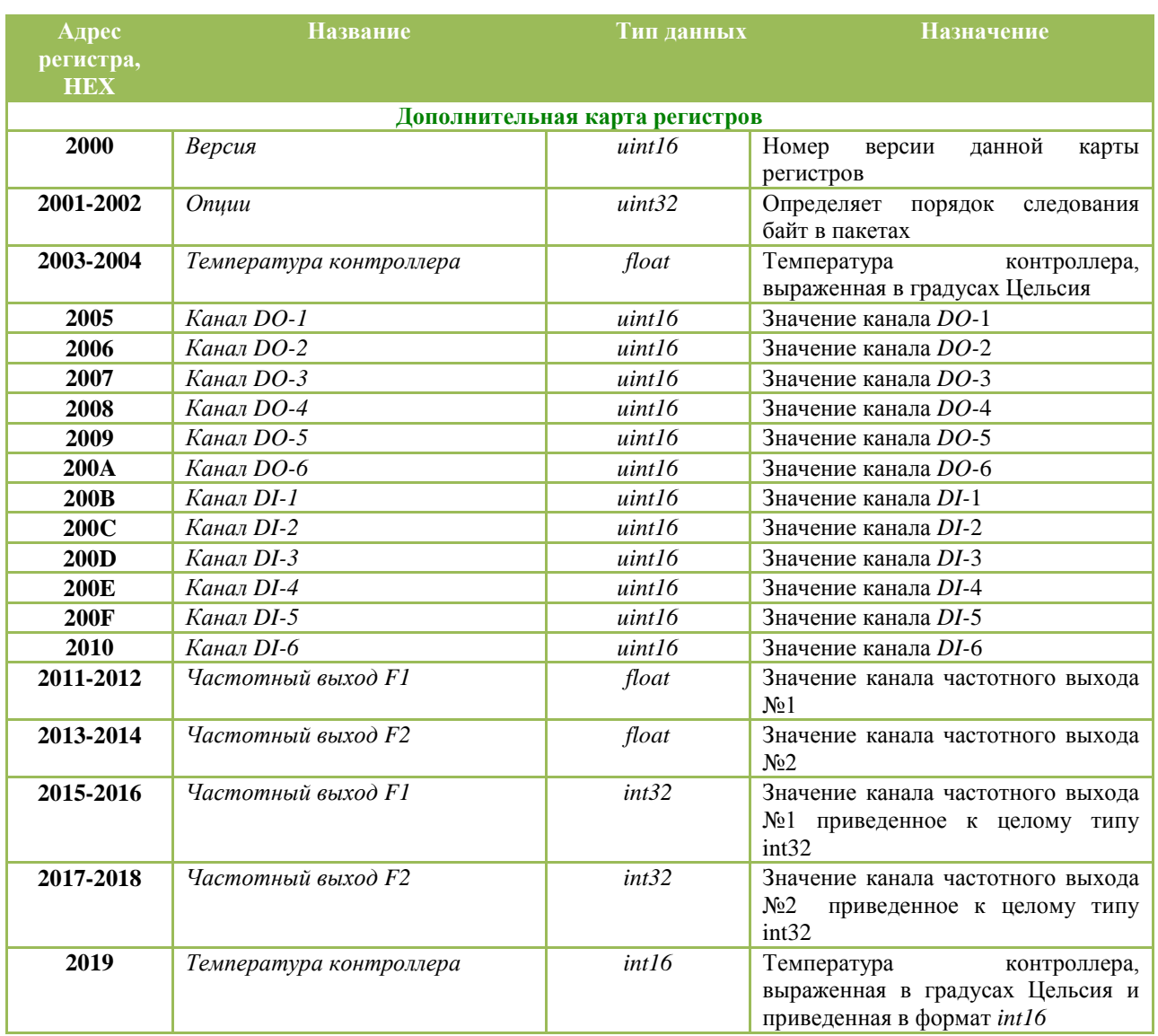

#### Карта регистров устройства WAD-DIO-BUS adVentex@ya.ru +7(499) 677-48-82

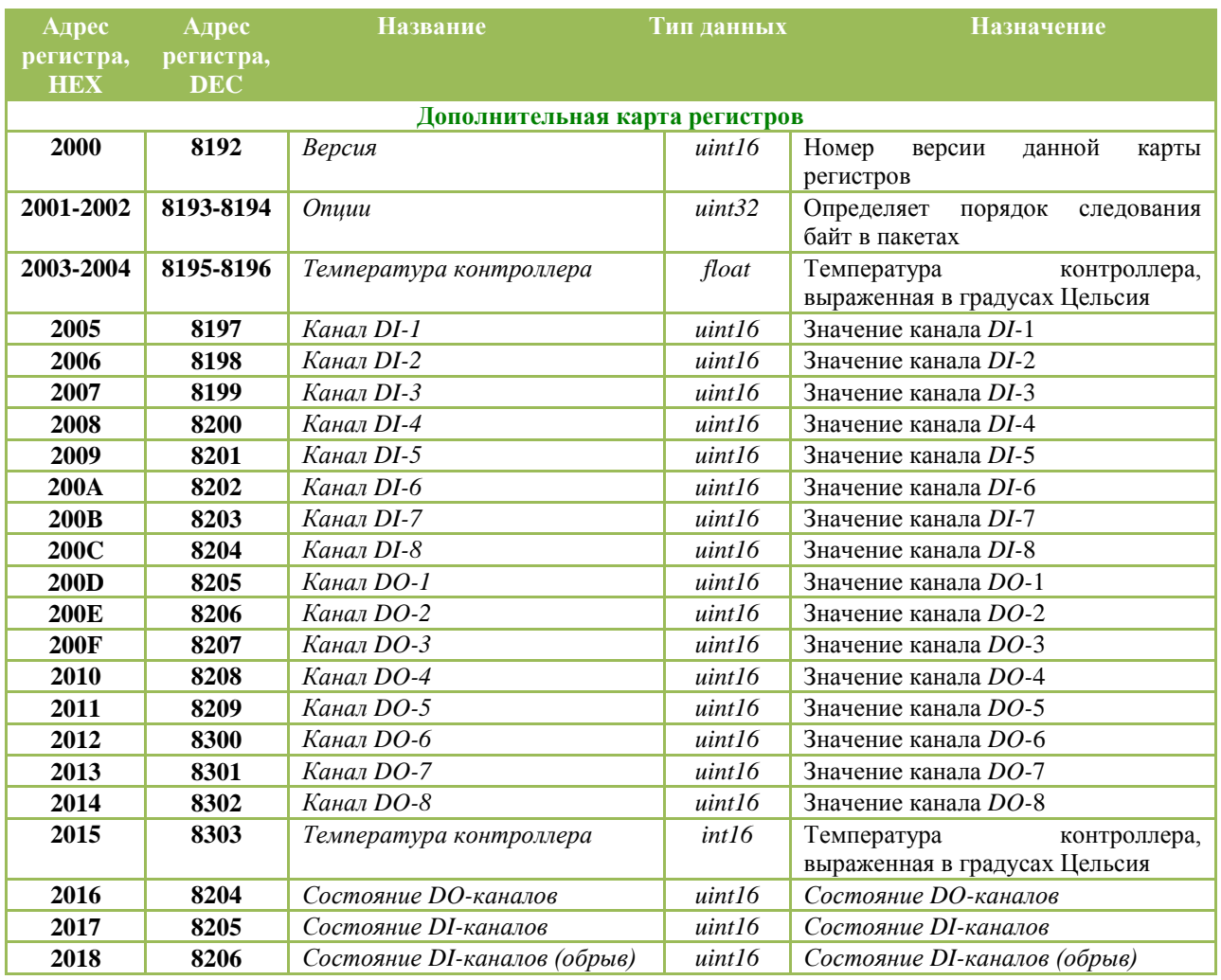

### Карта регистров устройства WAD-DOS-BUS

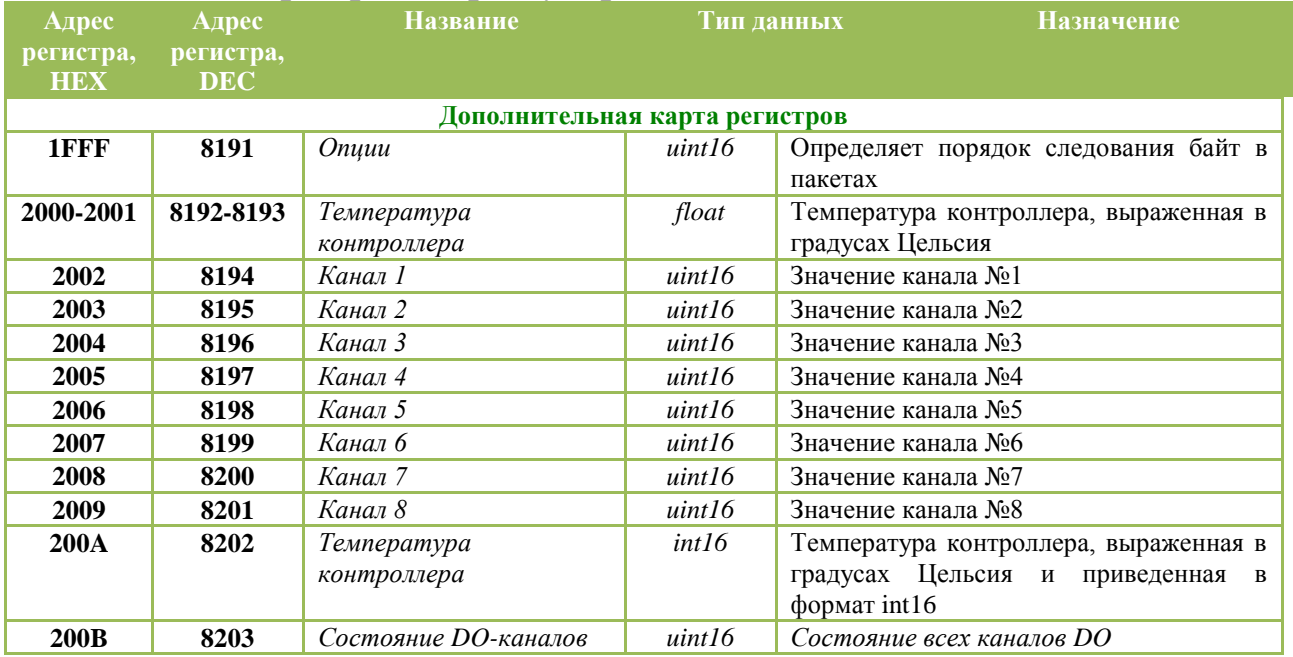

#### Карта регистров устройства WAD-DOS12-BUS +7/499) 677-48-82 +7(499) 677-48-82

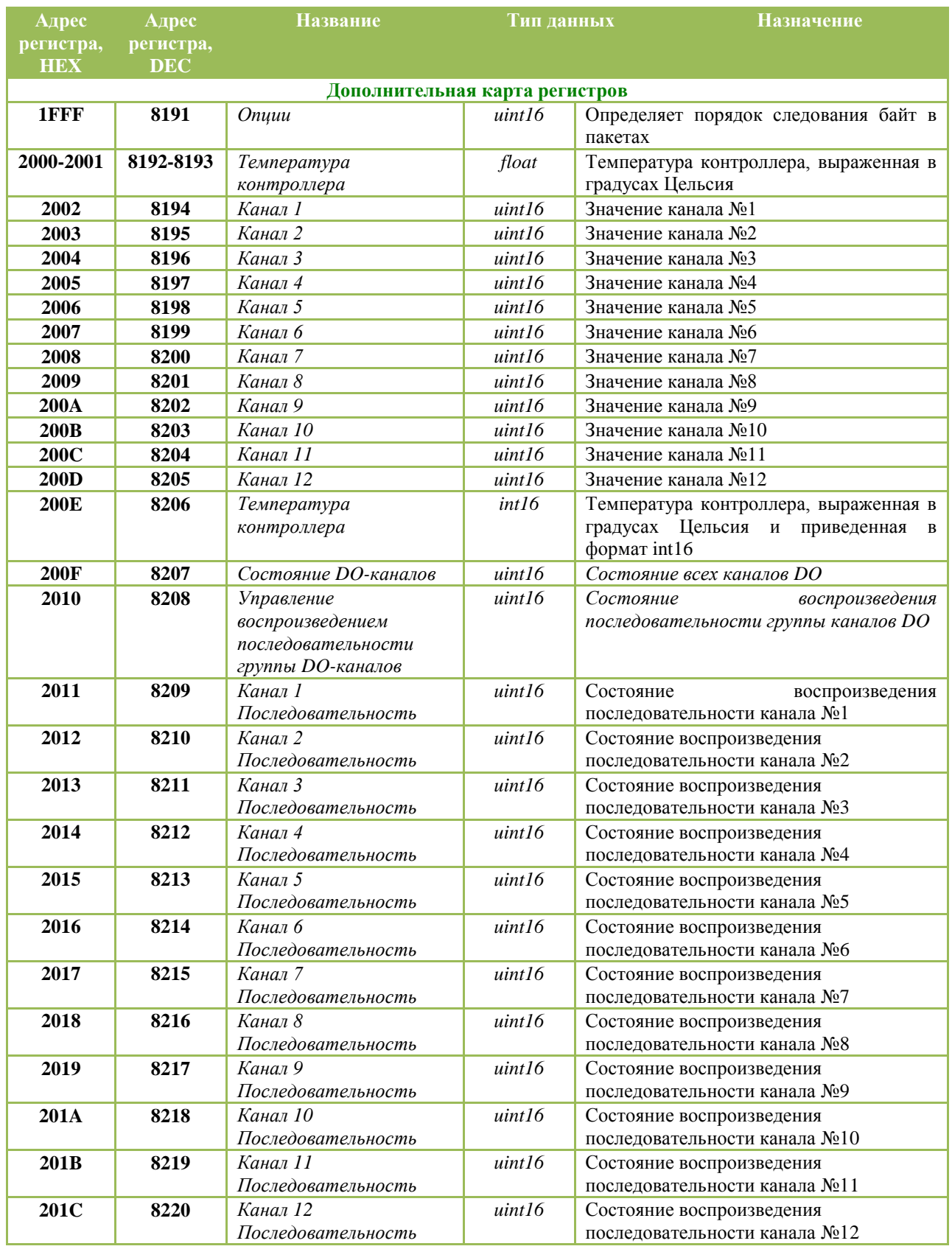

#### n adVentex@ya.ru<br>Kapтa регистров устройства WAD-DOR-BUS +7(499) 677-48-82 +7(499) 677-48-82

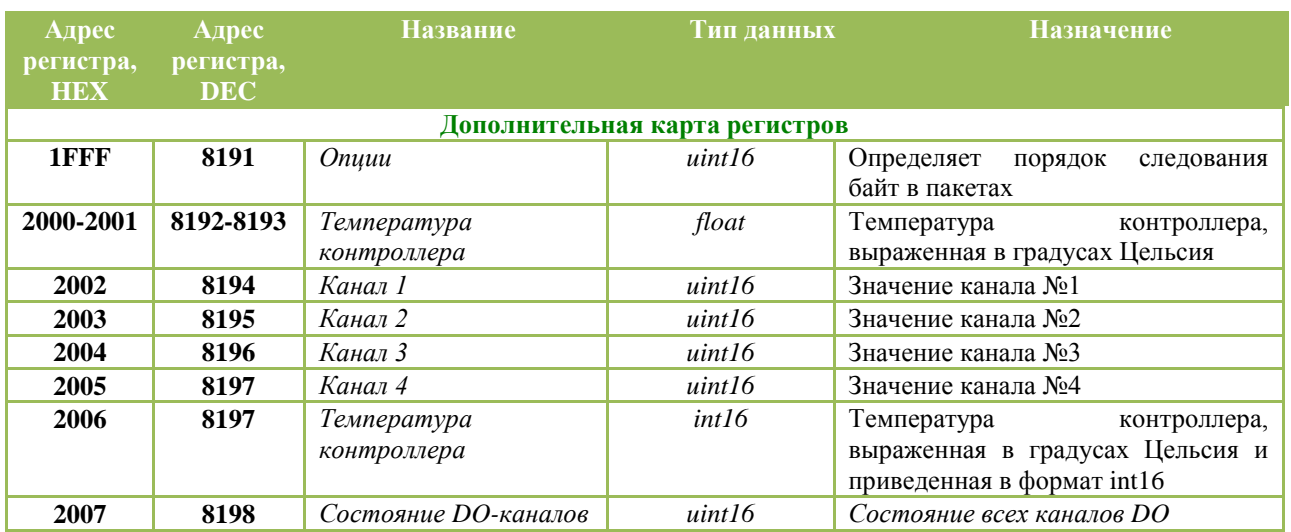

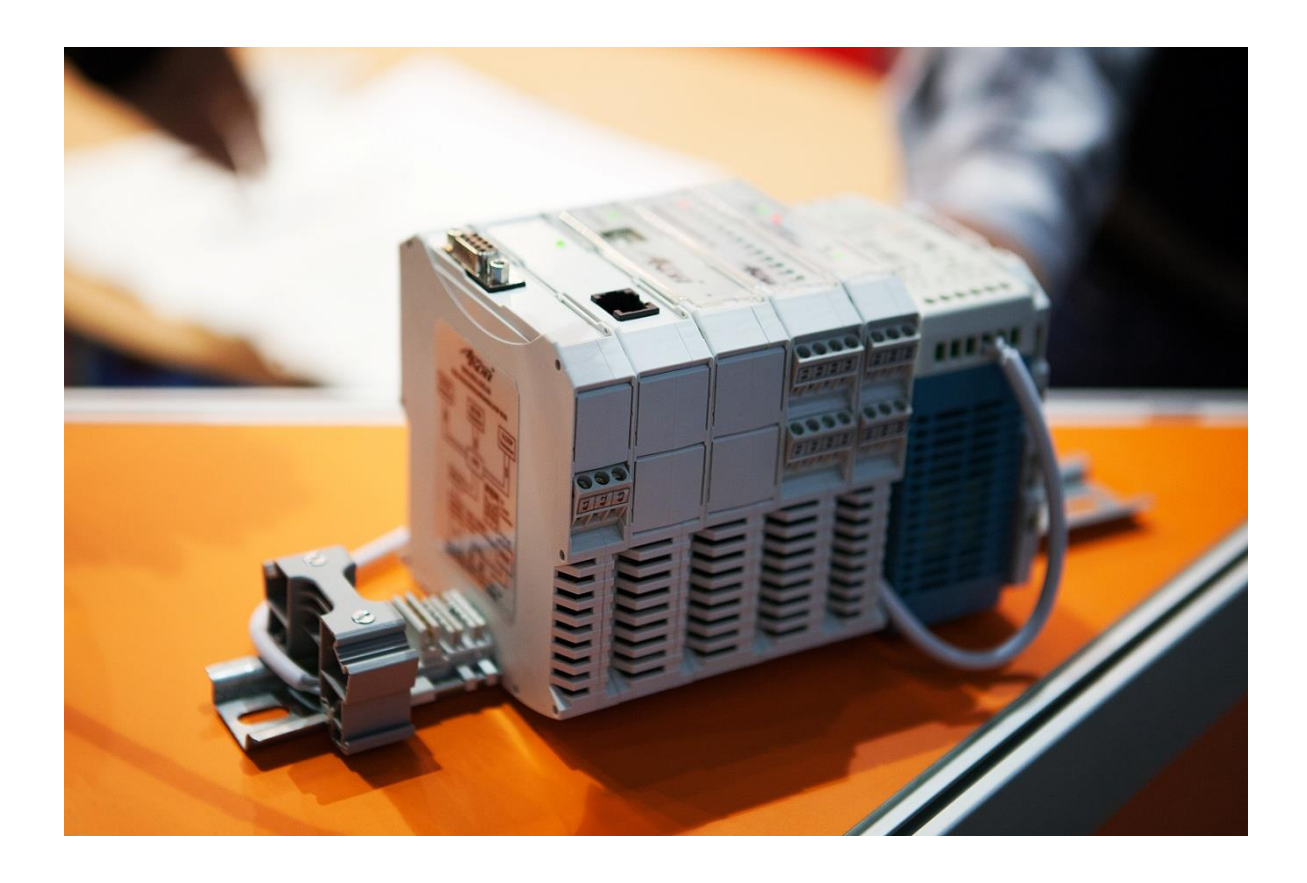